# 표준 공통원서접수시스템 사용자 매뉴얼 v2.0

2016 . 6.

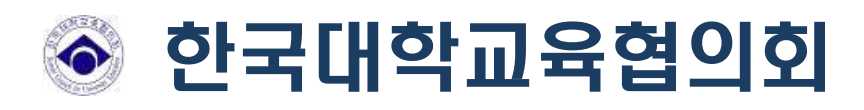

# 목 차

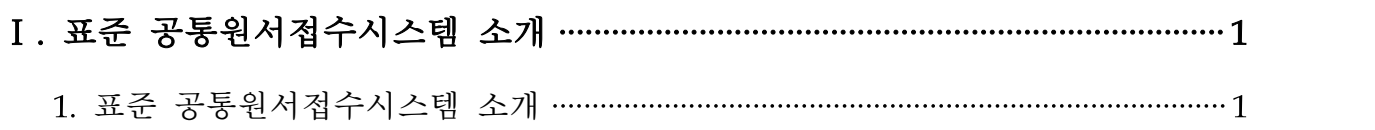

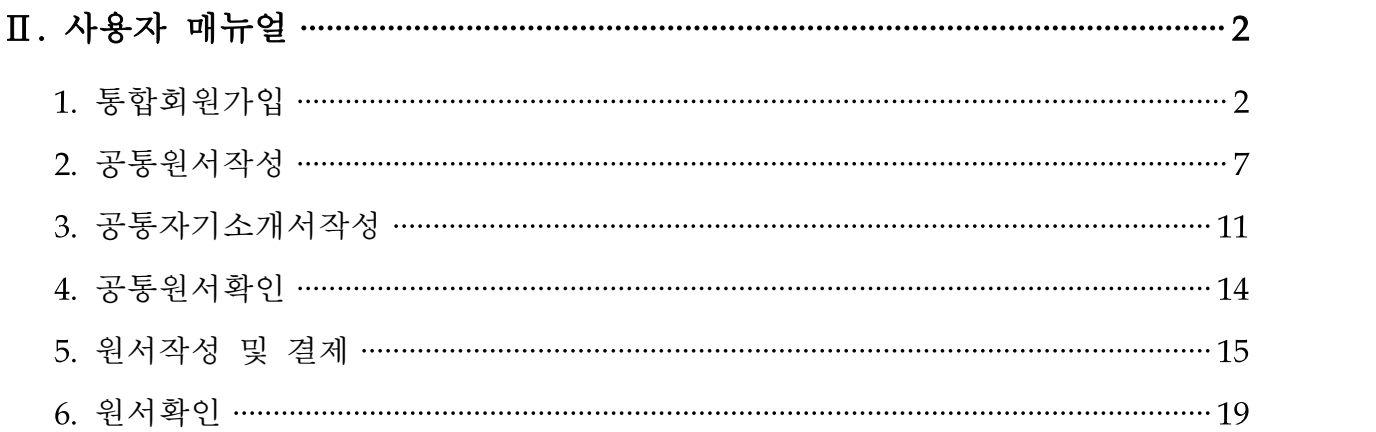

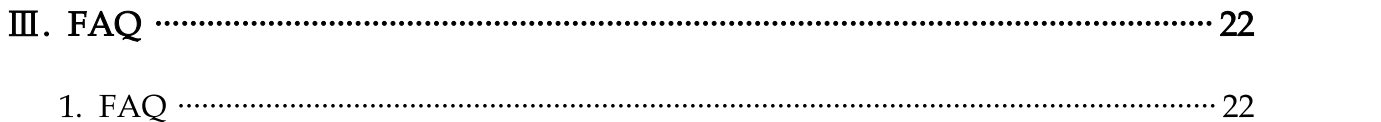

# Ⅰ ▌ 표준 공통원서접수시스템 소개

「표준 공통원서접수시스템」은 2016학년도 정시모집부터 전면 적용되었으며 수험 생이 공통원서를 한 번 작성하면 희망하는 여러 대학에 지원할 수 있습니다.

공통원서 접수시스템을 이용하면 원서접수 대행사마다 회원가입을 하지 않아도 되며, 공통원서 작성 한번으로 여러 대학에 지원 가능합니다. 또한 원서에 기재되 는 개인정보는 안전하게 보호됩니다.

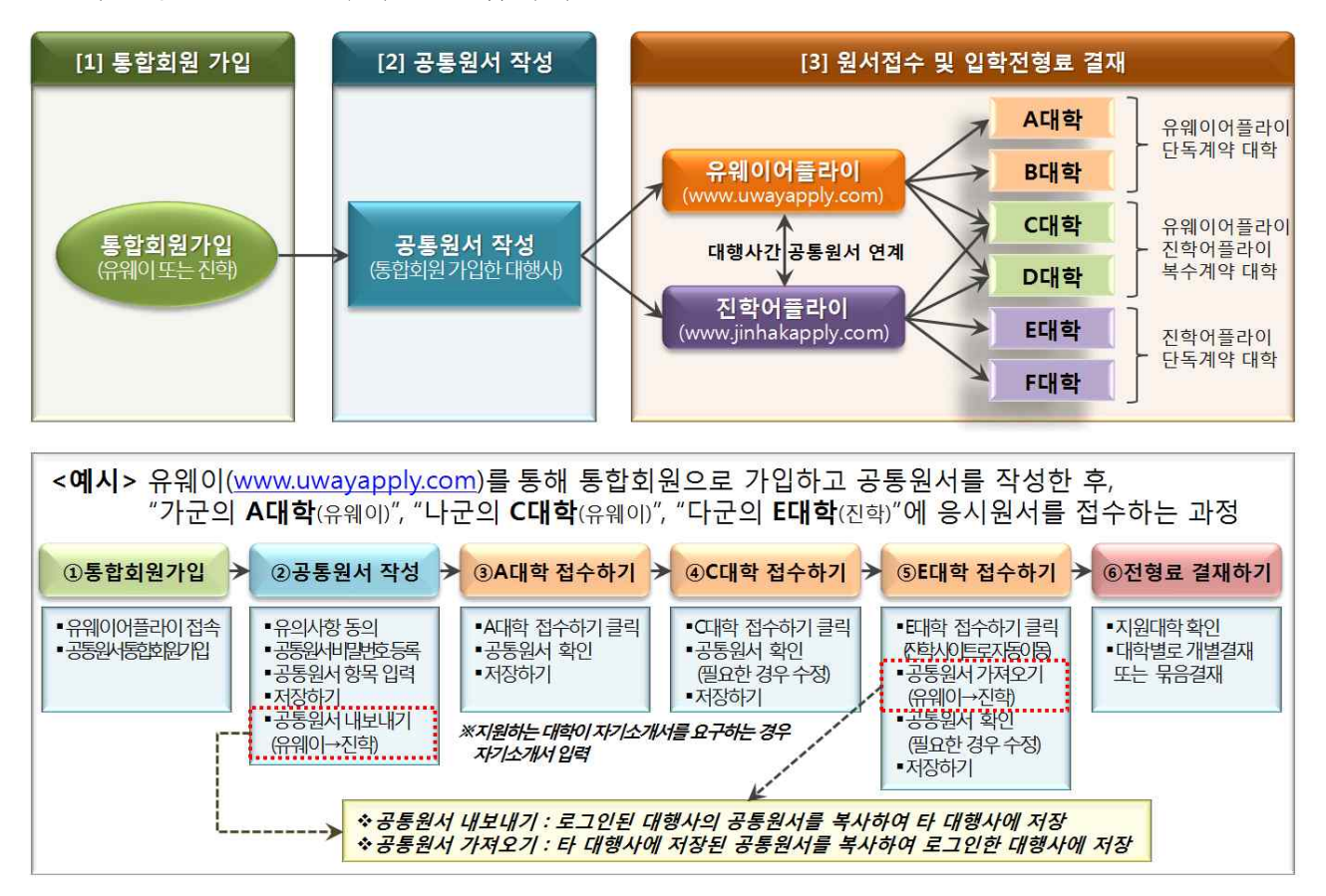

이 시스템 이용 장점은 아래와 같습니다.

#### 원서접수 대행사마다 회원가입 하지 않아도 됩니다.

통합회원 가입으로 대행사를 통해 원서 접수하는 모든 대학(일반대 198개교, 전문대 140개교)에 지원할 수 있습니다. (※ 원서접수를 대학이 자체적으로 하는 경우 제외)

#### 희망하는 대학마다 원서를 작성하지 않아도 됩니다.

한 번 작성한 공통원서는 원서접수 시 재활용하여 수정 제출 할 수 있습니다.

#### 3 원서에 기재되는 개인정보는 안전하게 보호됩니다.

주민등록번호, 휴대전화번호, 환불계좌정보, 자기소개서 등은 수험생과 대학업무 담당자만 열람 가능

# Ⅱ 사용자 매뉴얼

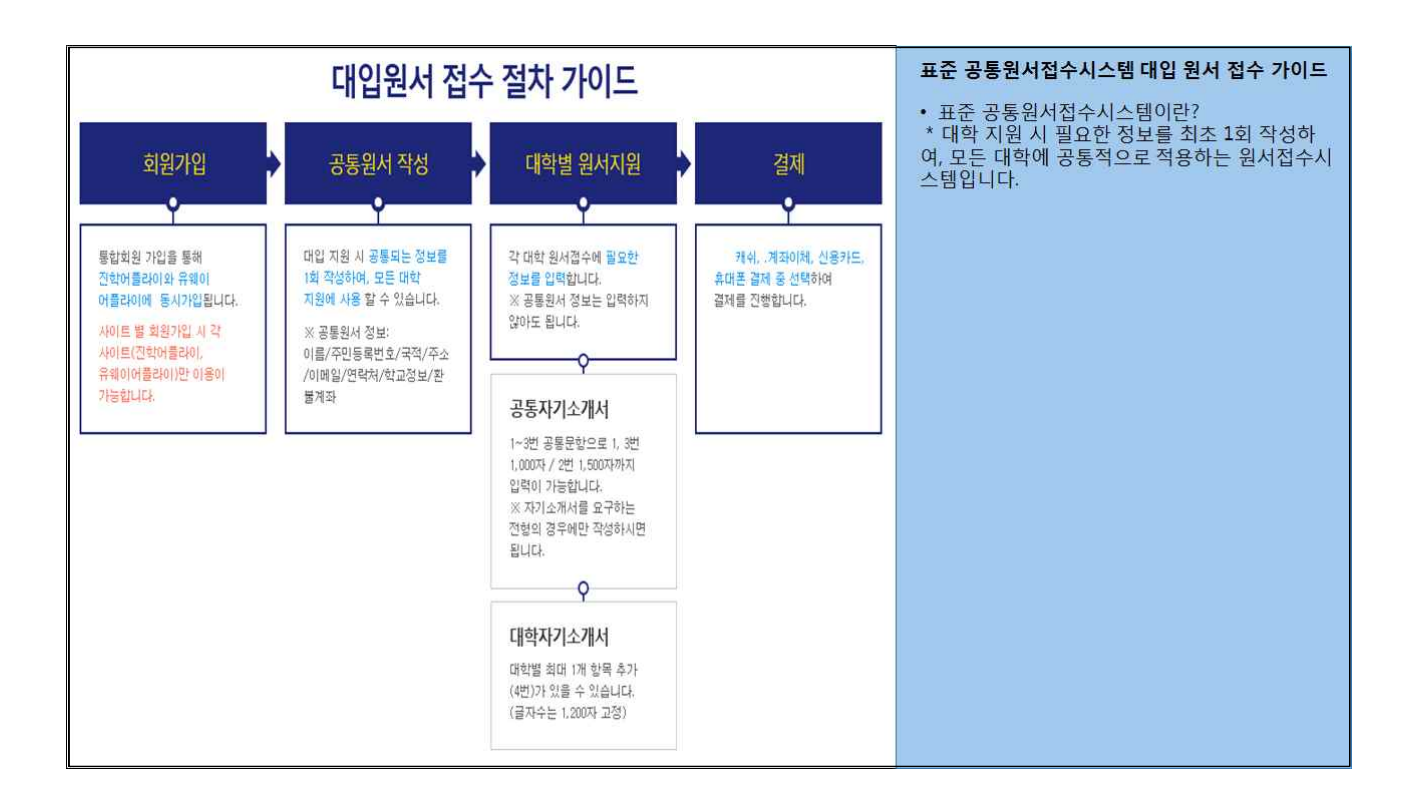

### 1. 통합회원 가입

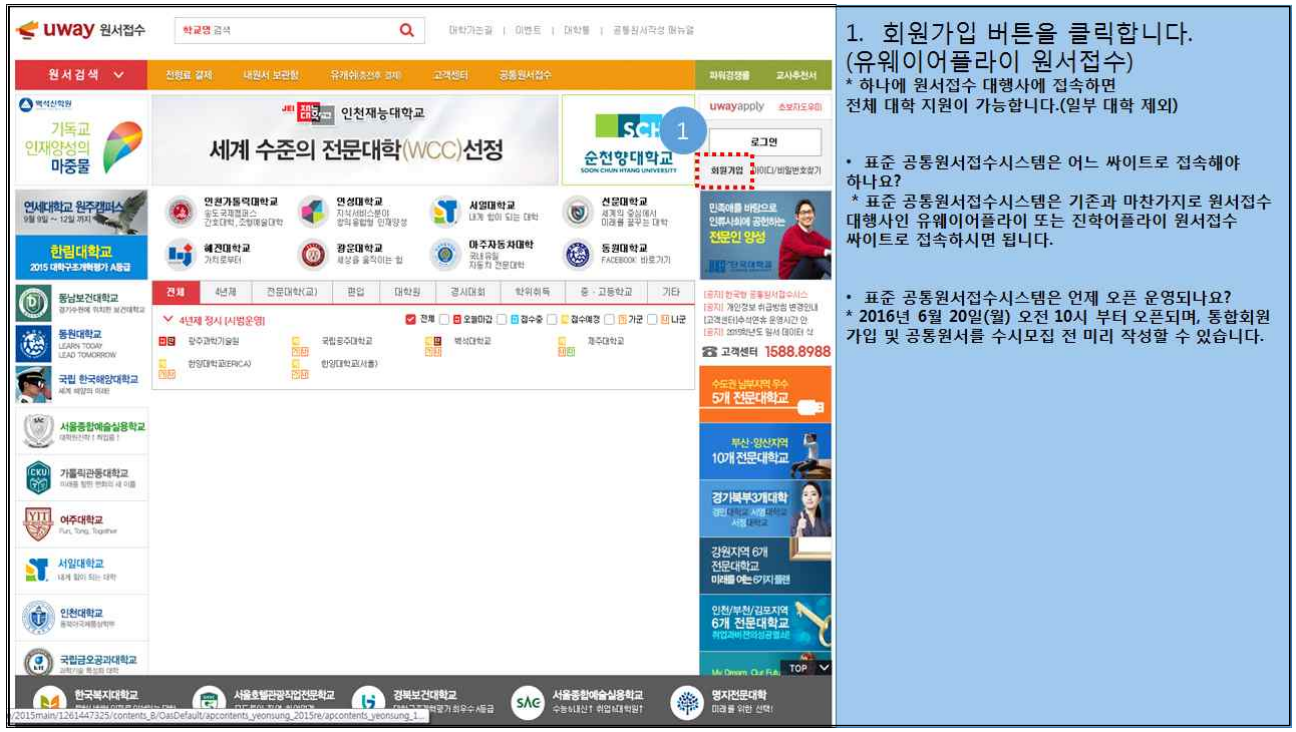

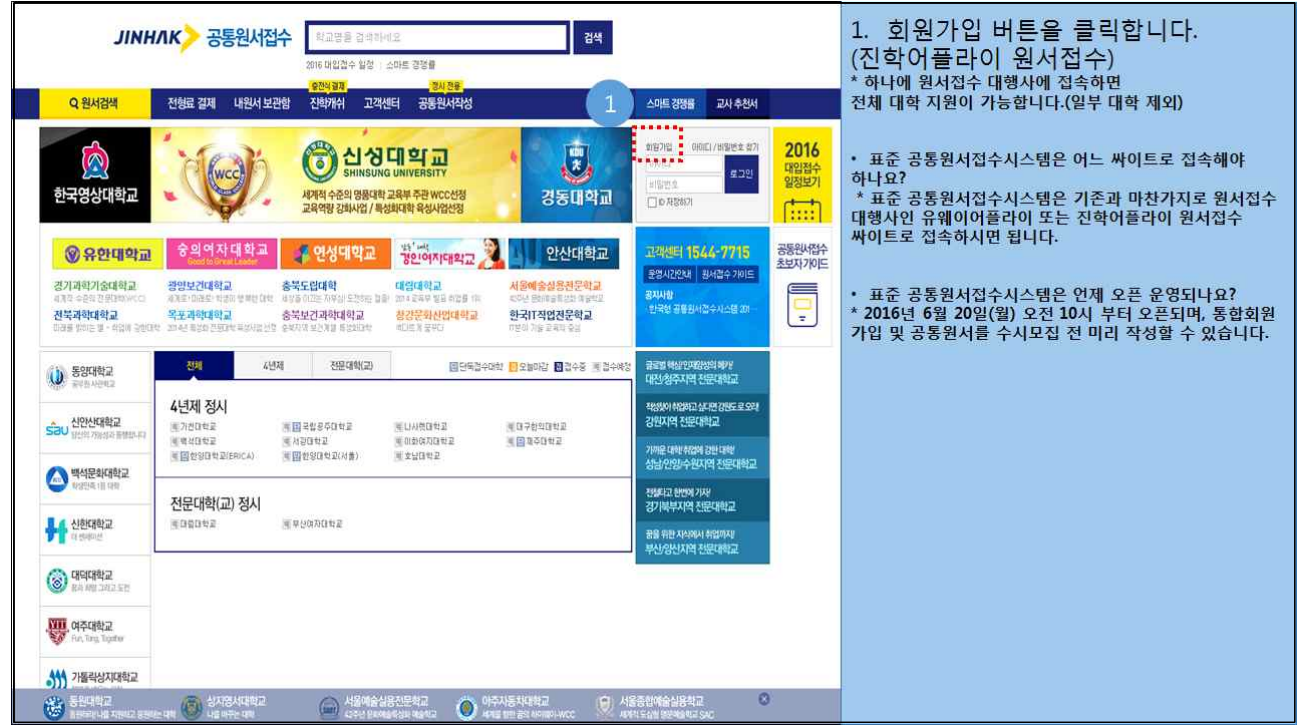

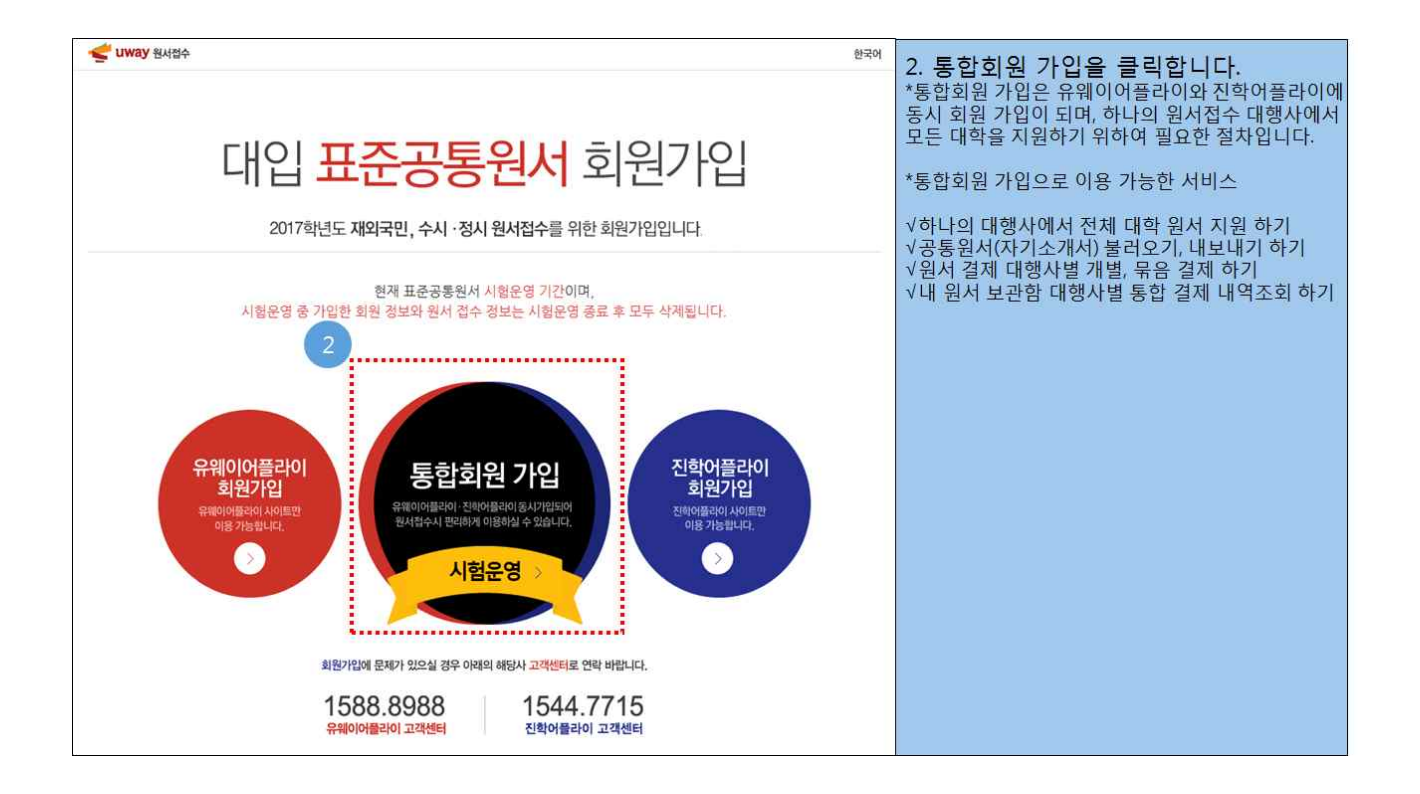

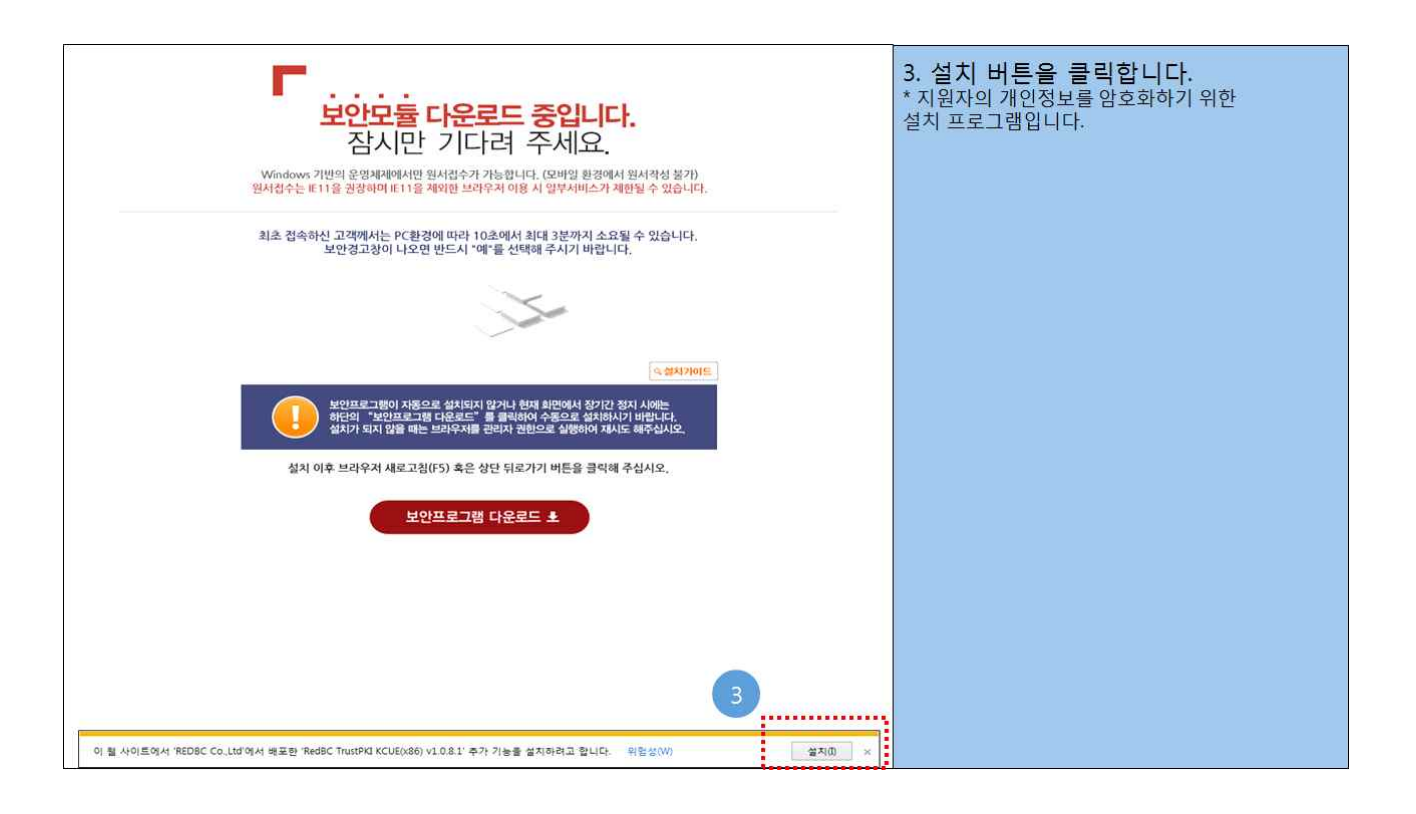

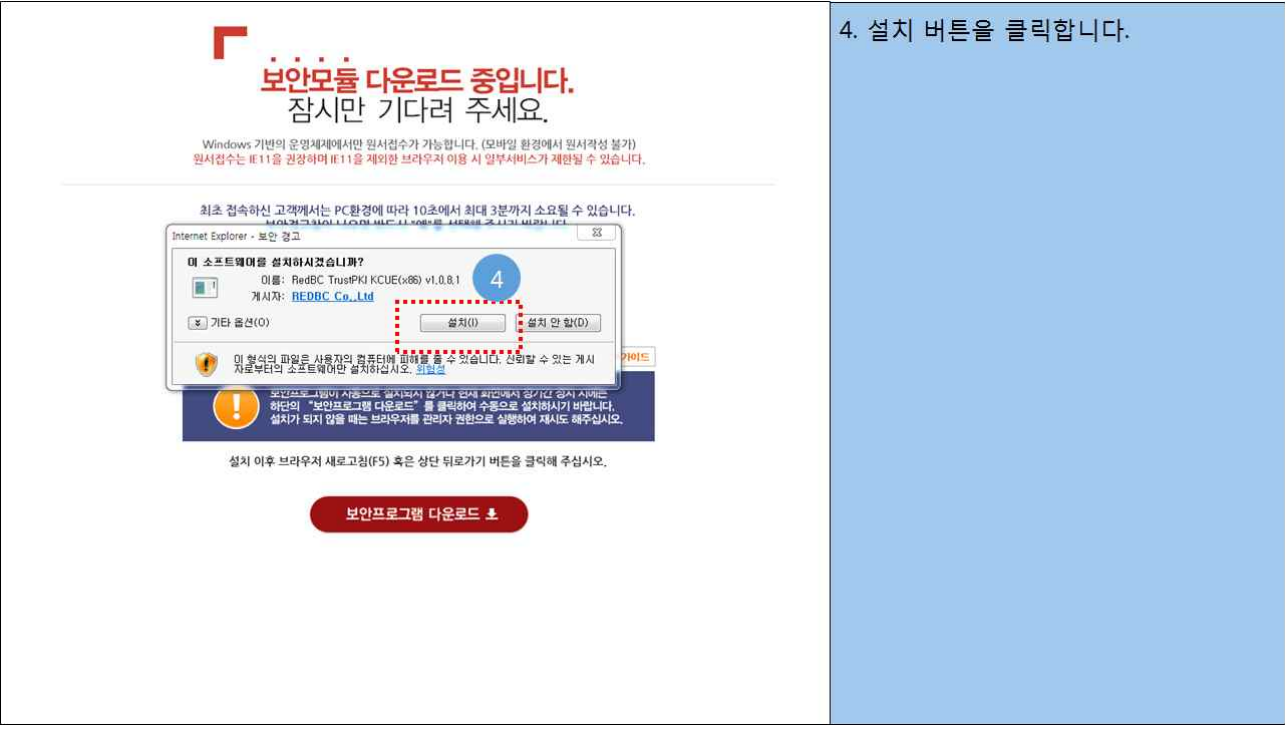

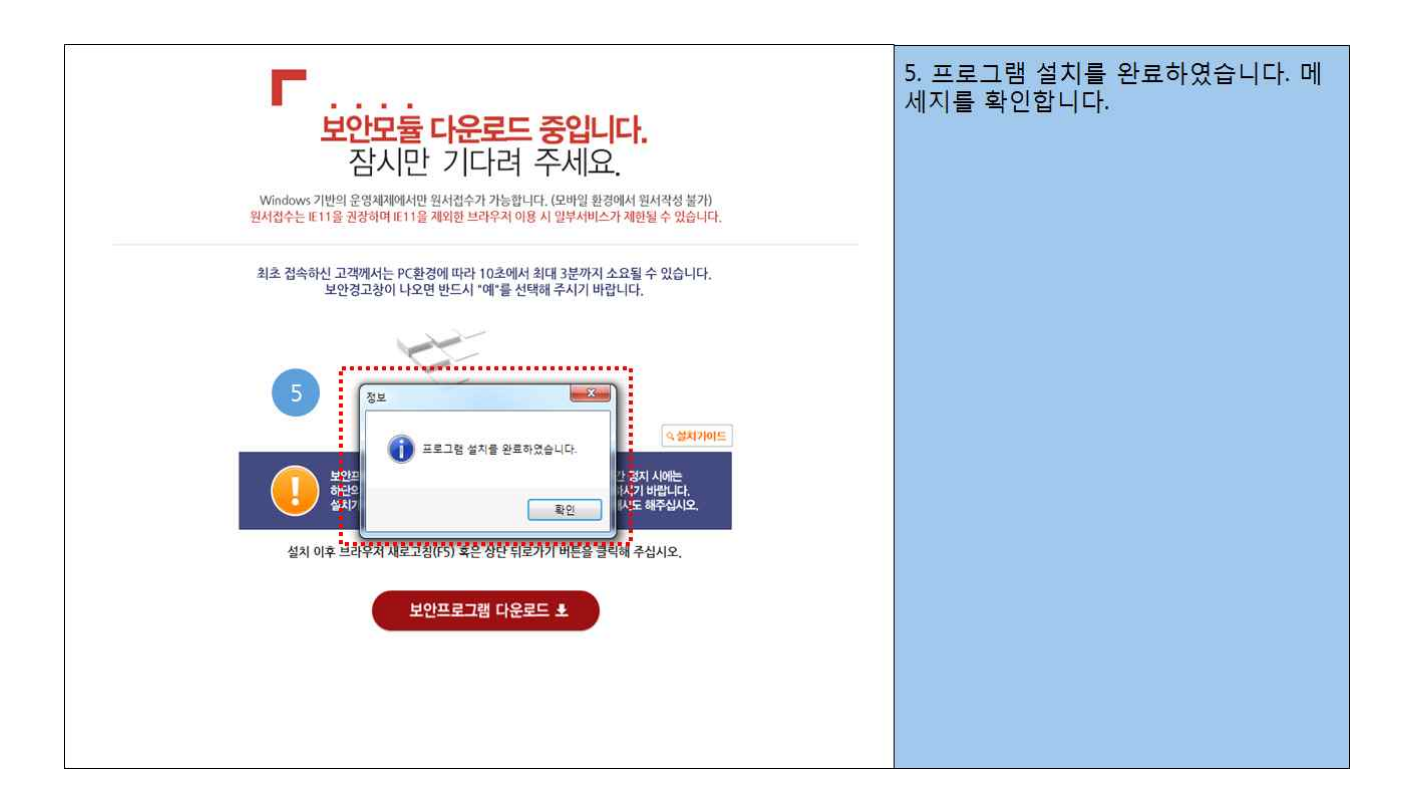

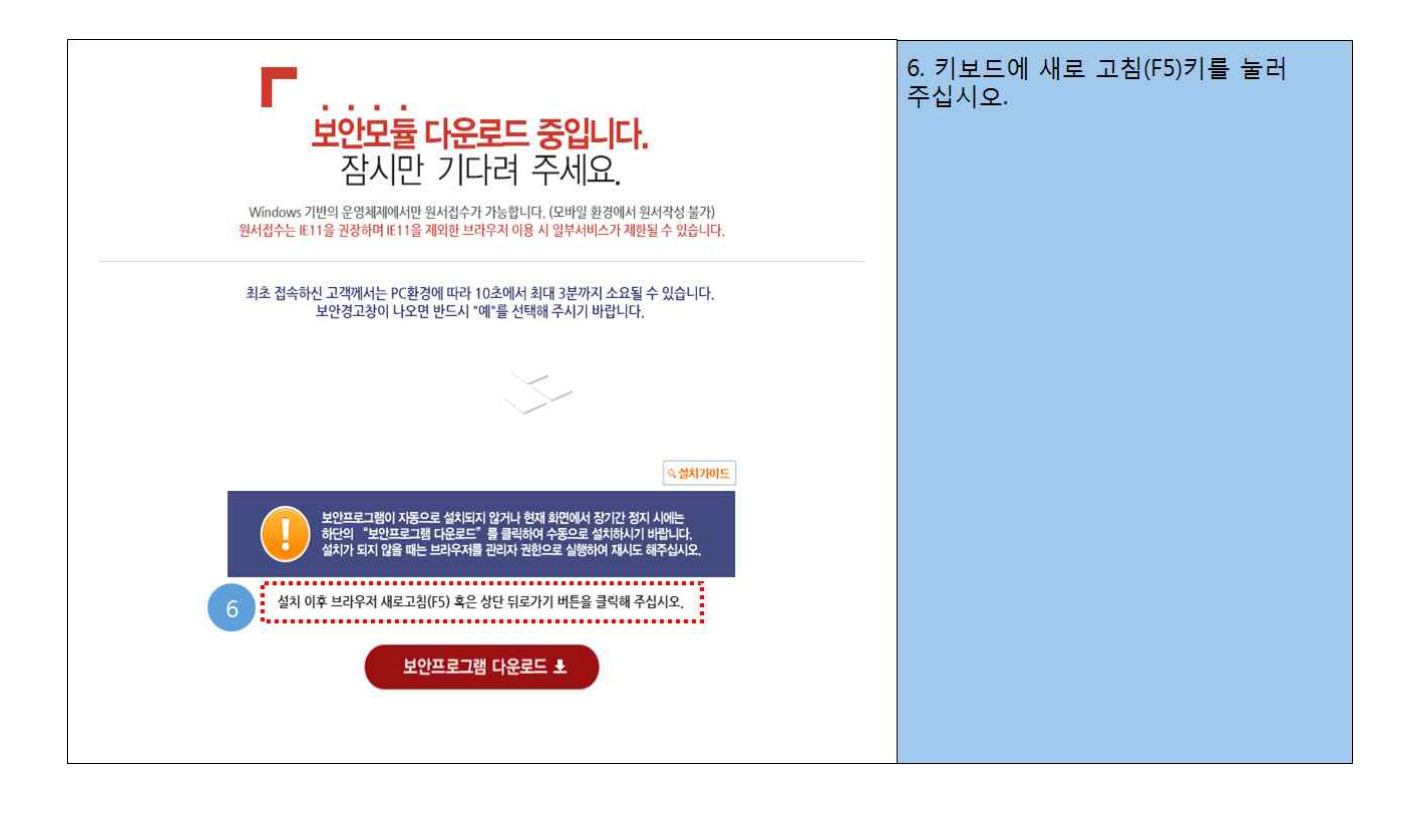

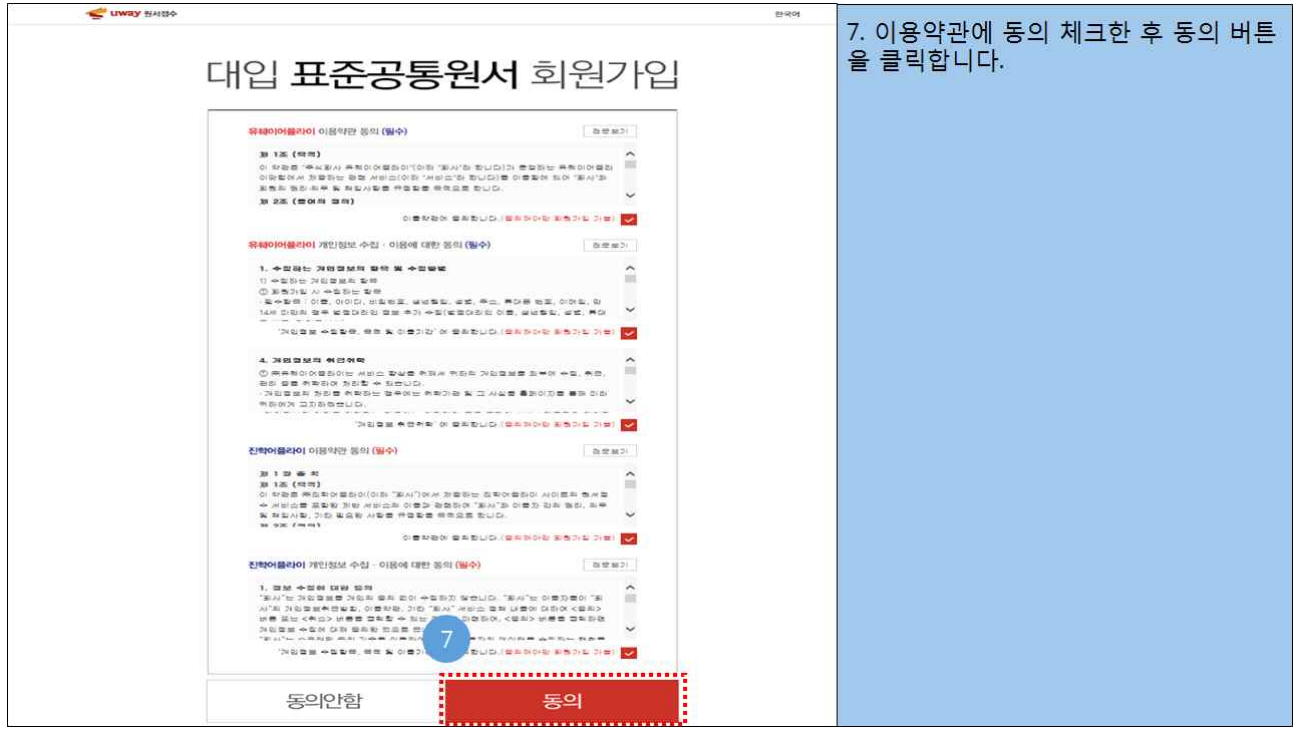

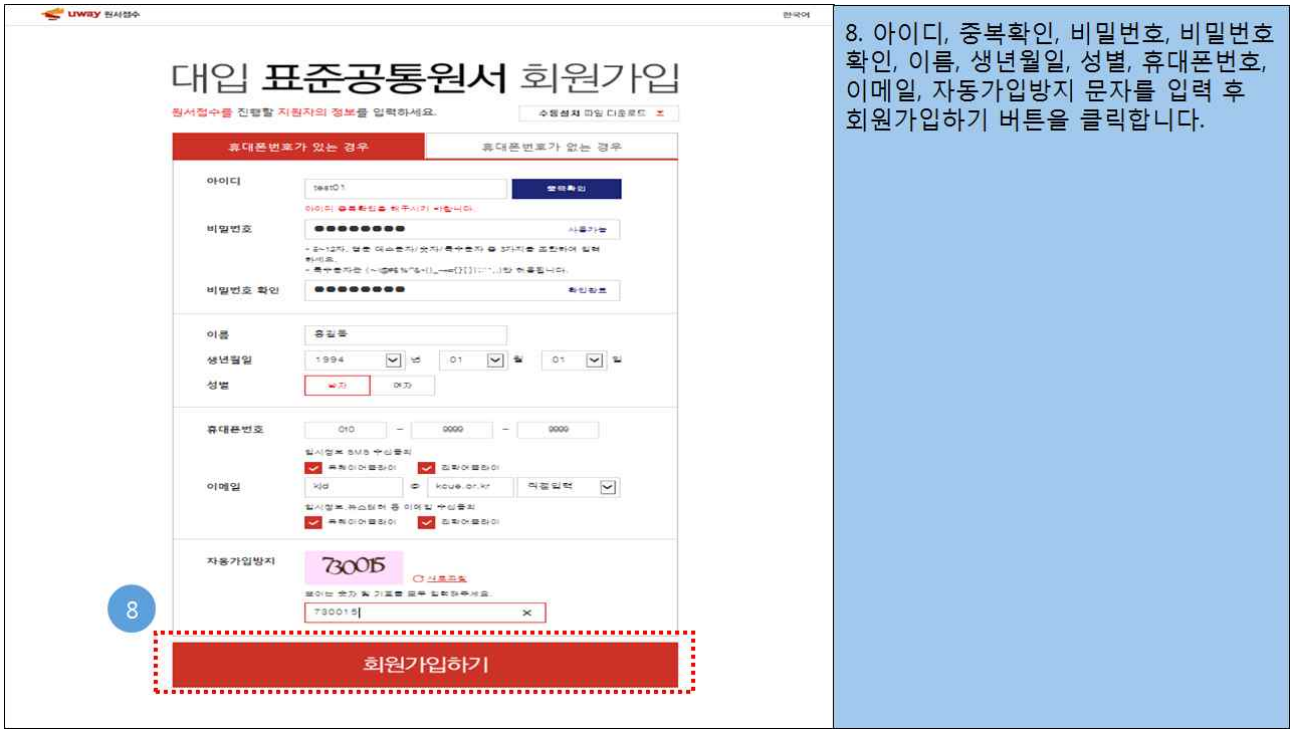

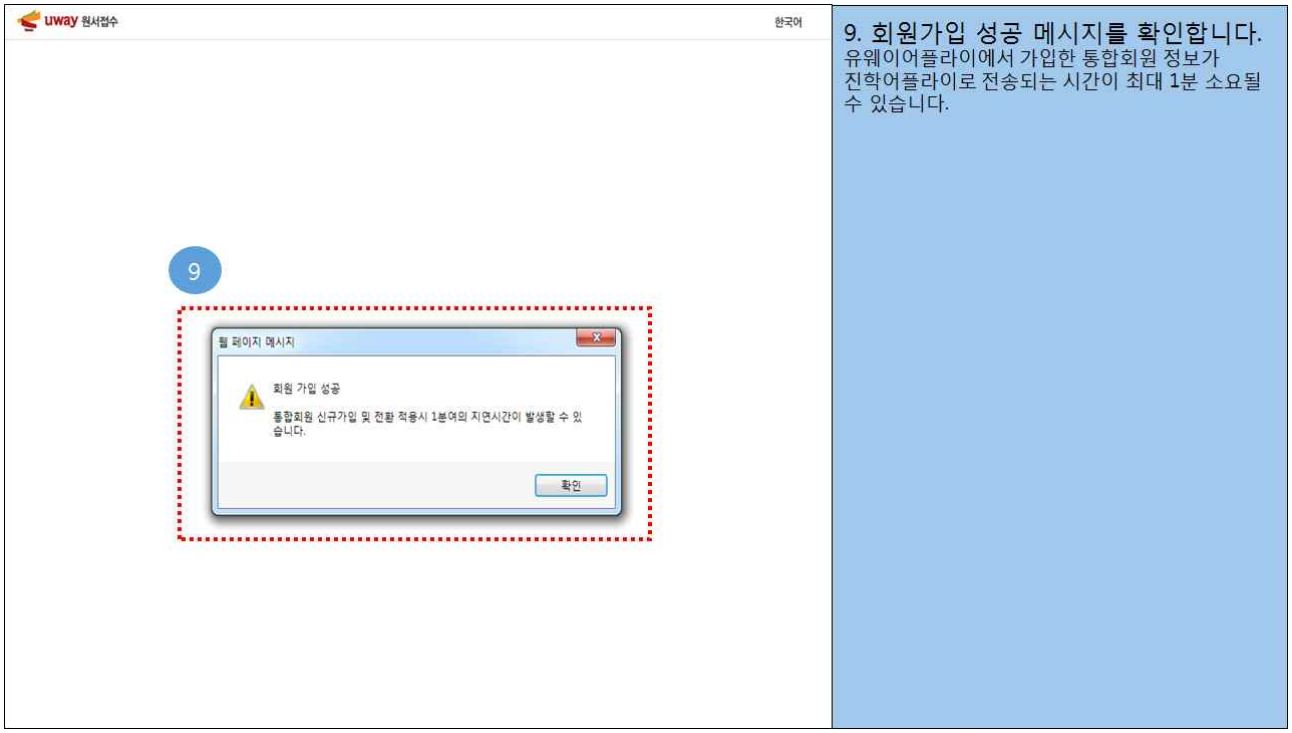

### 2. 공통원서 작성

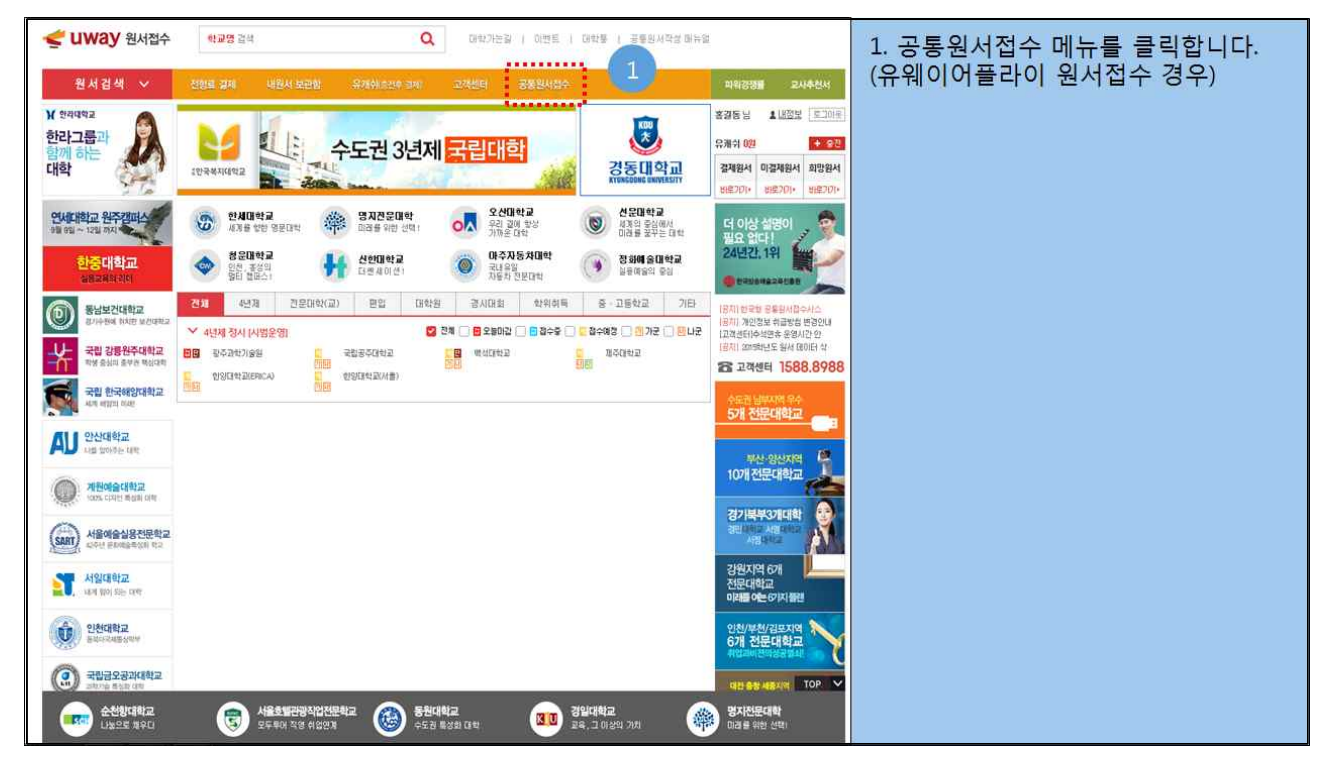

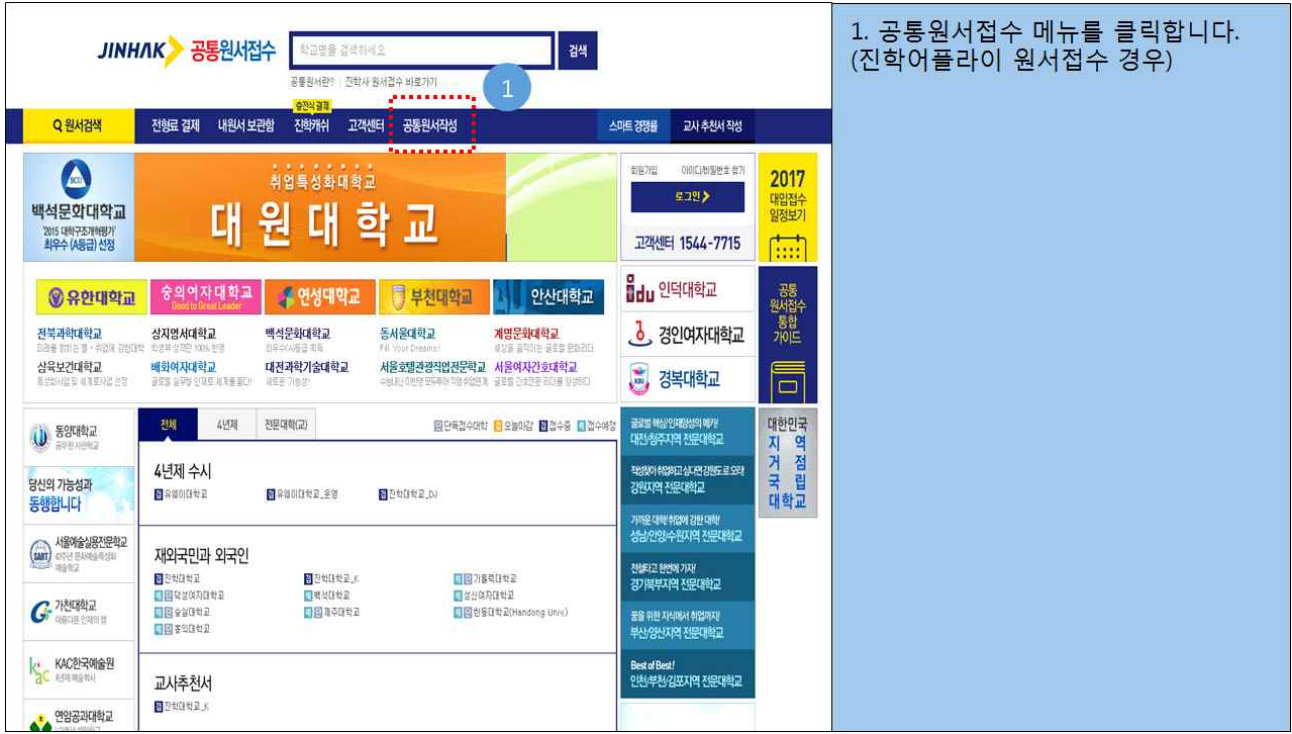

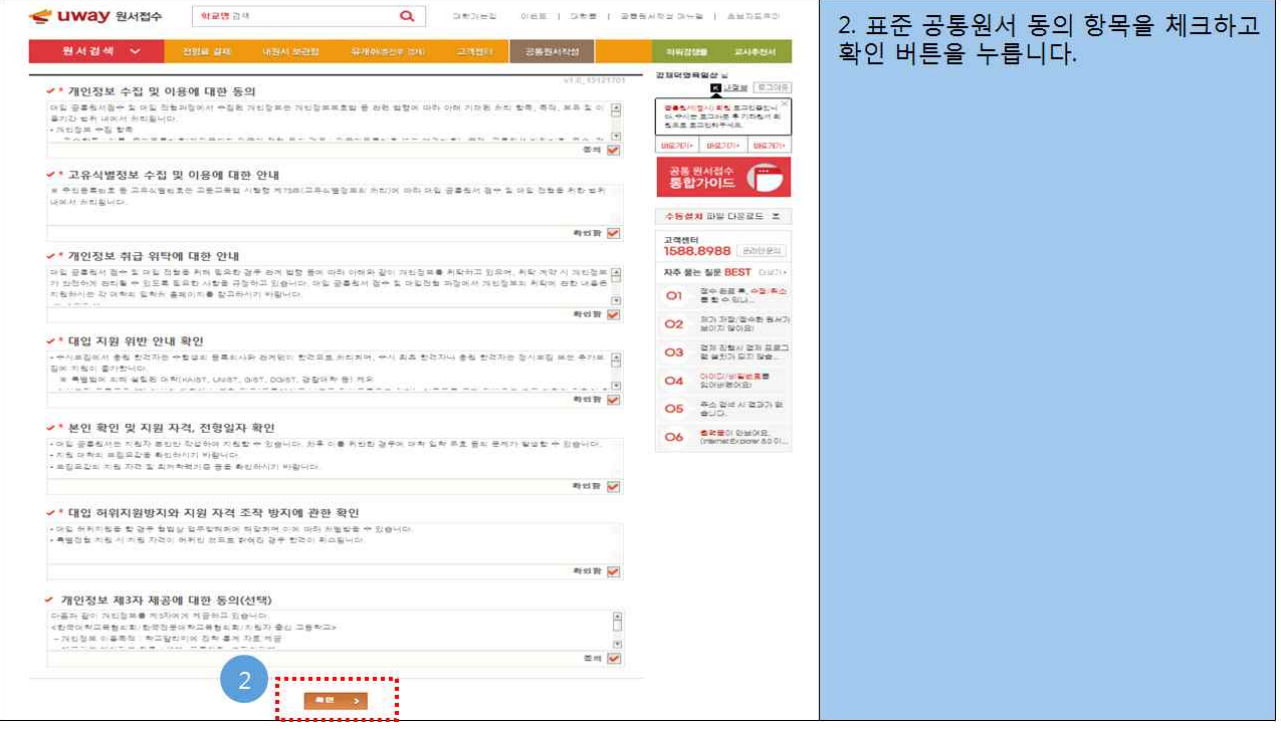

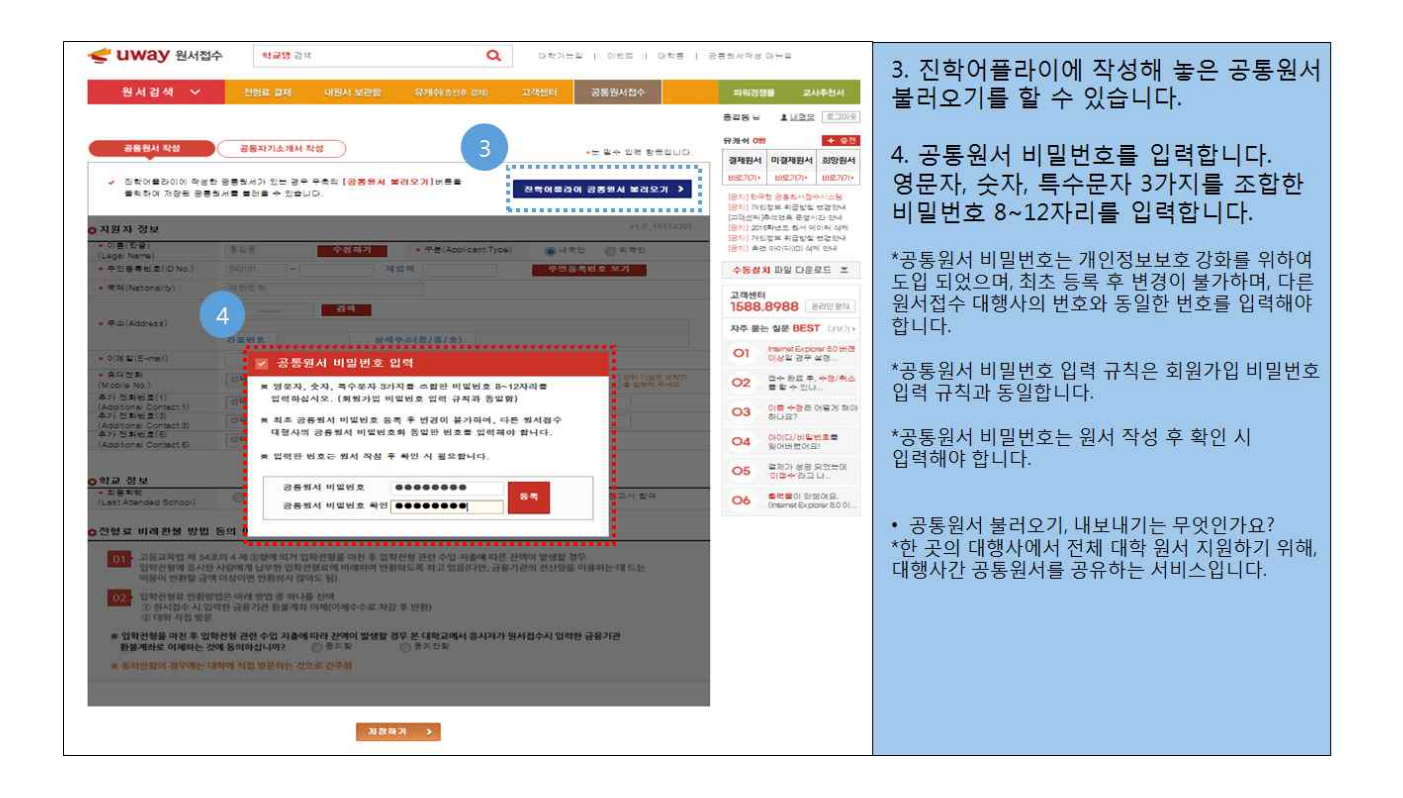

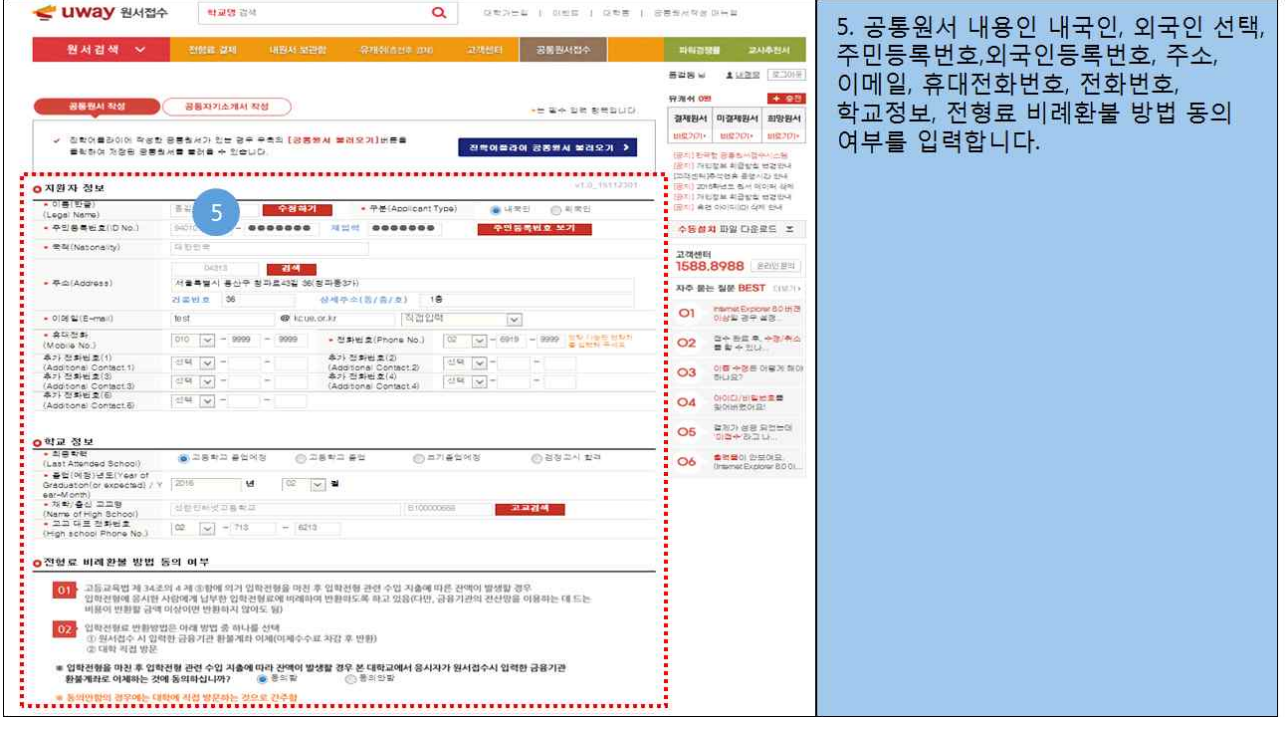

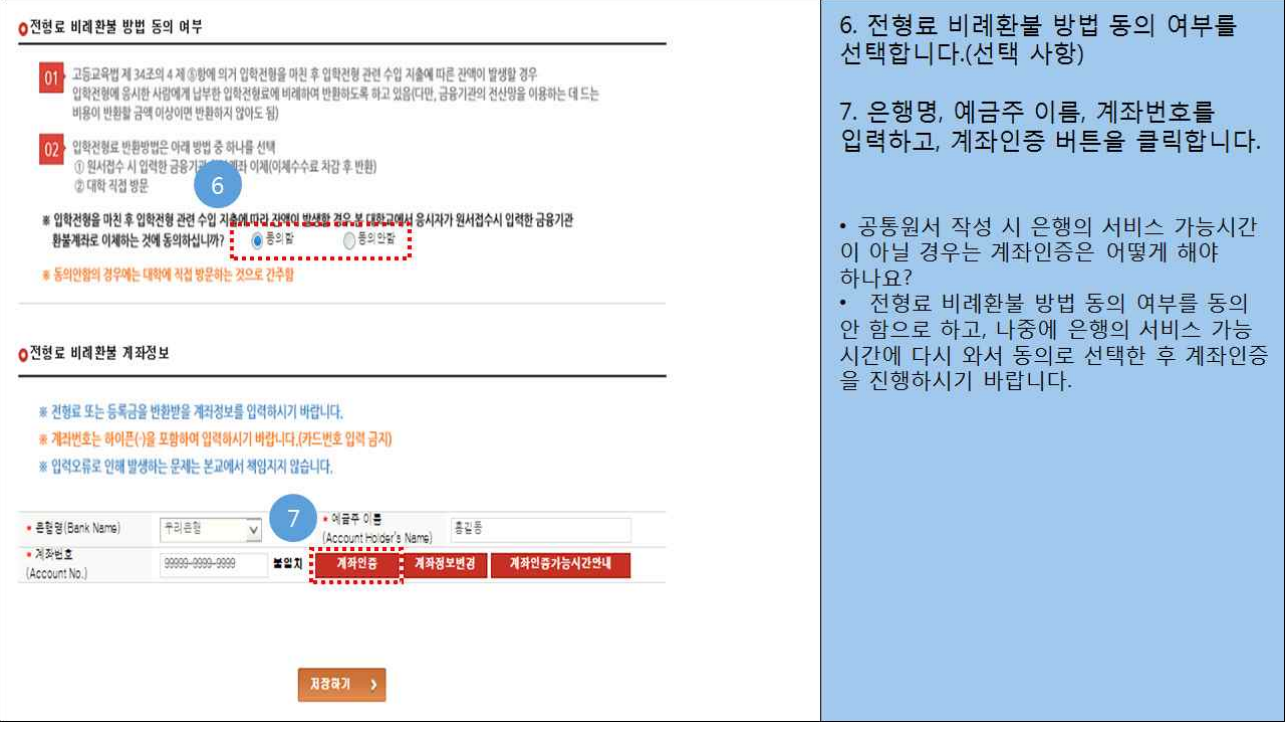

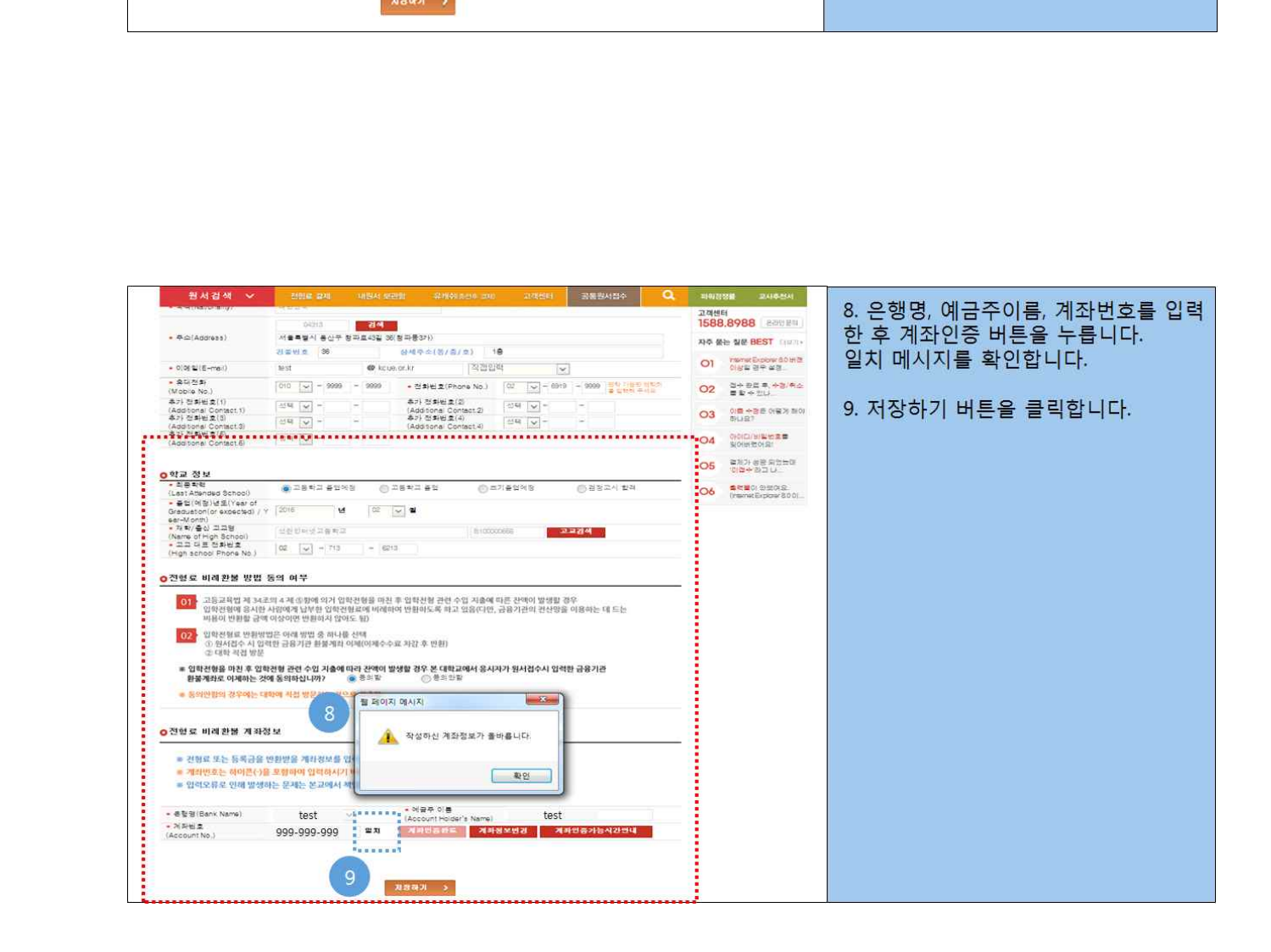

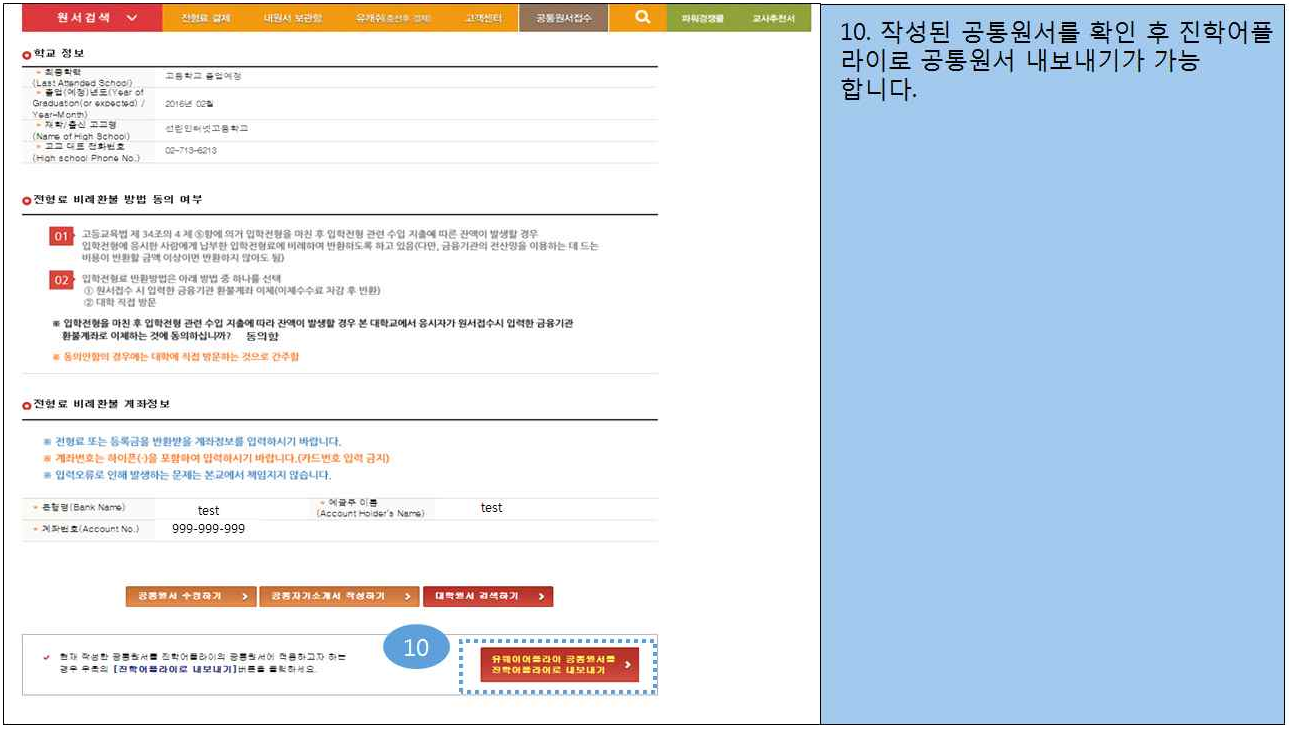

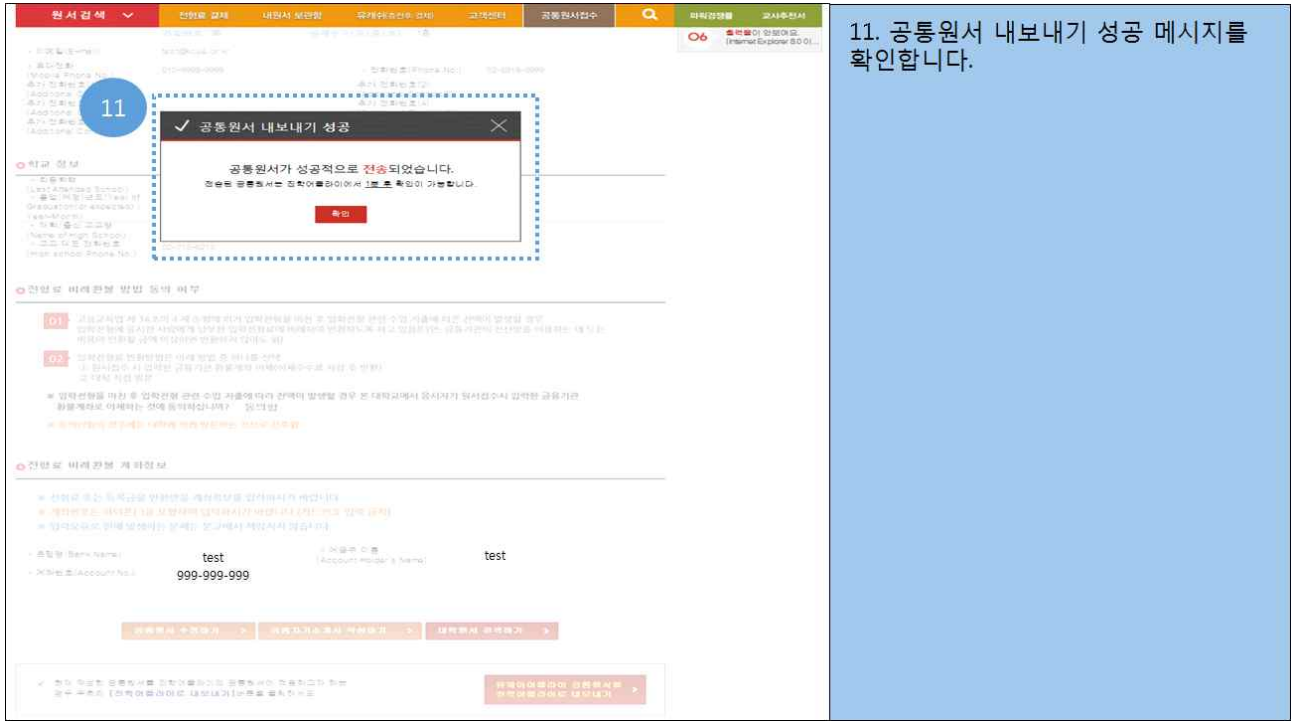

3. 공통자기소개서 작성

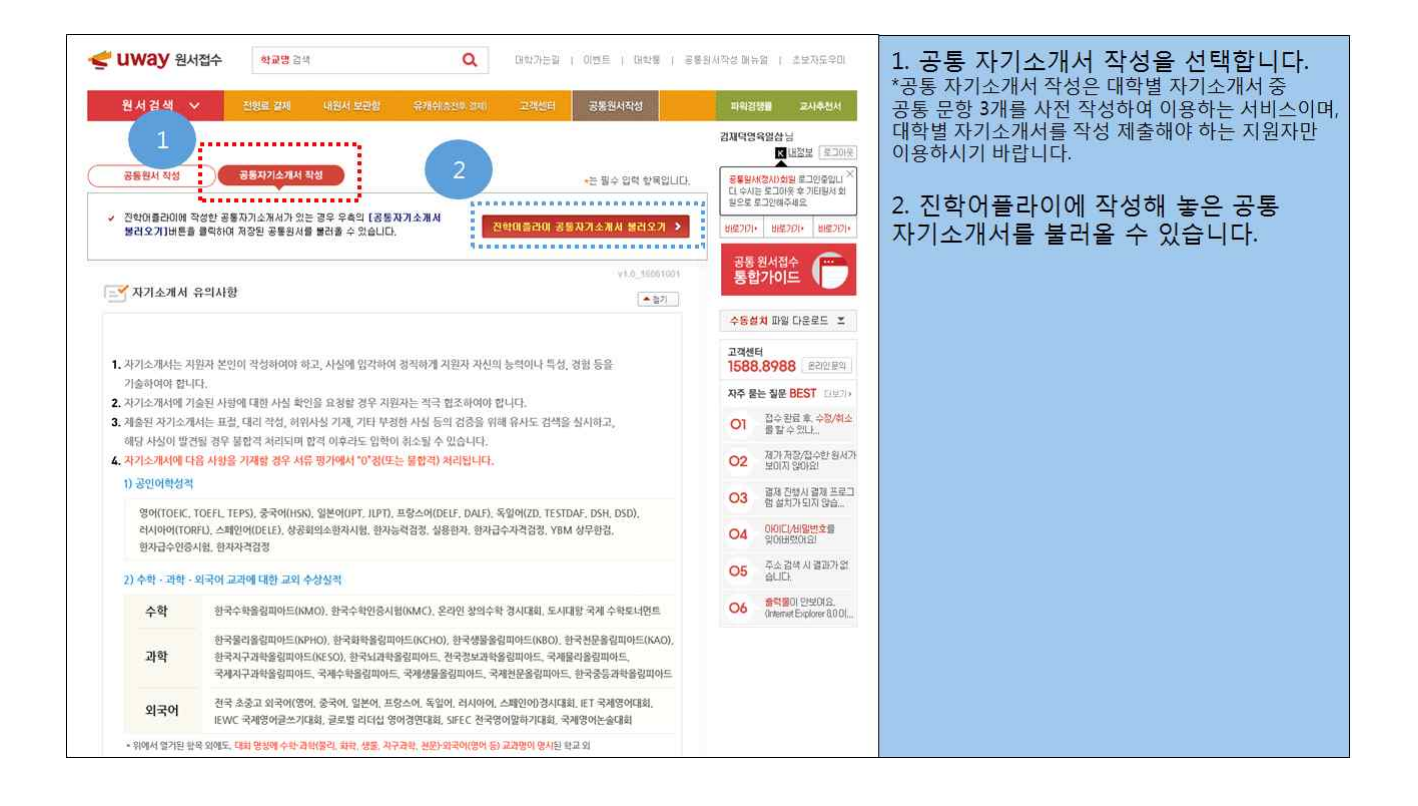

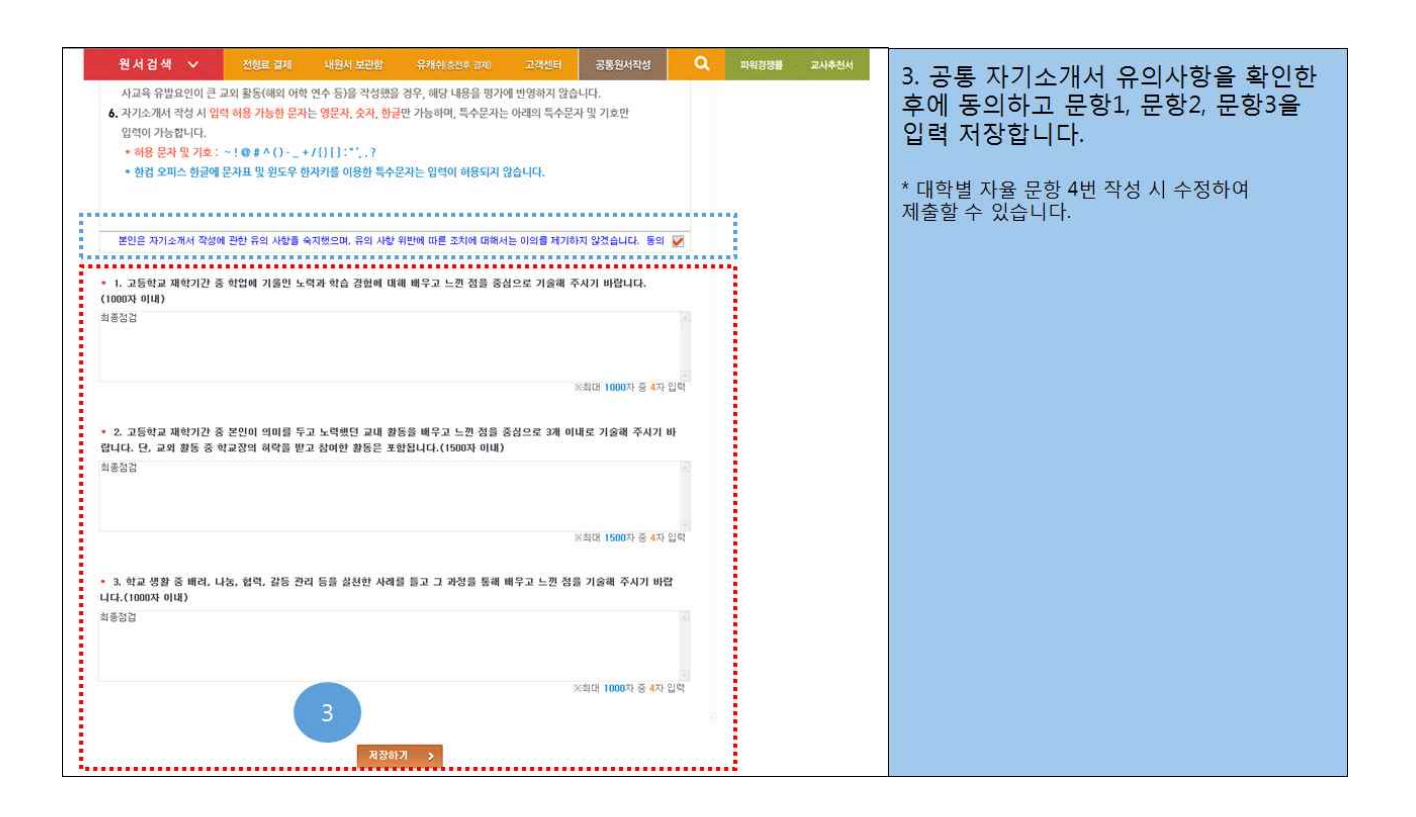

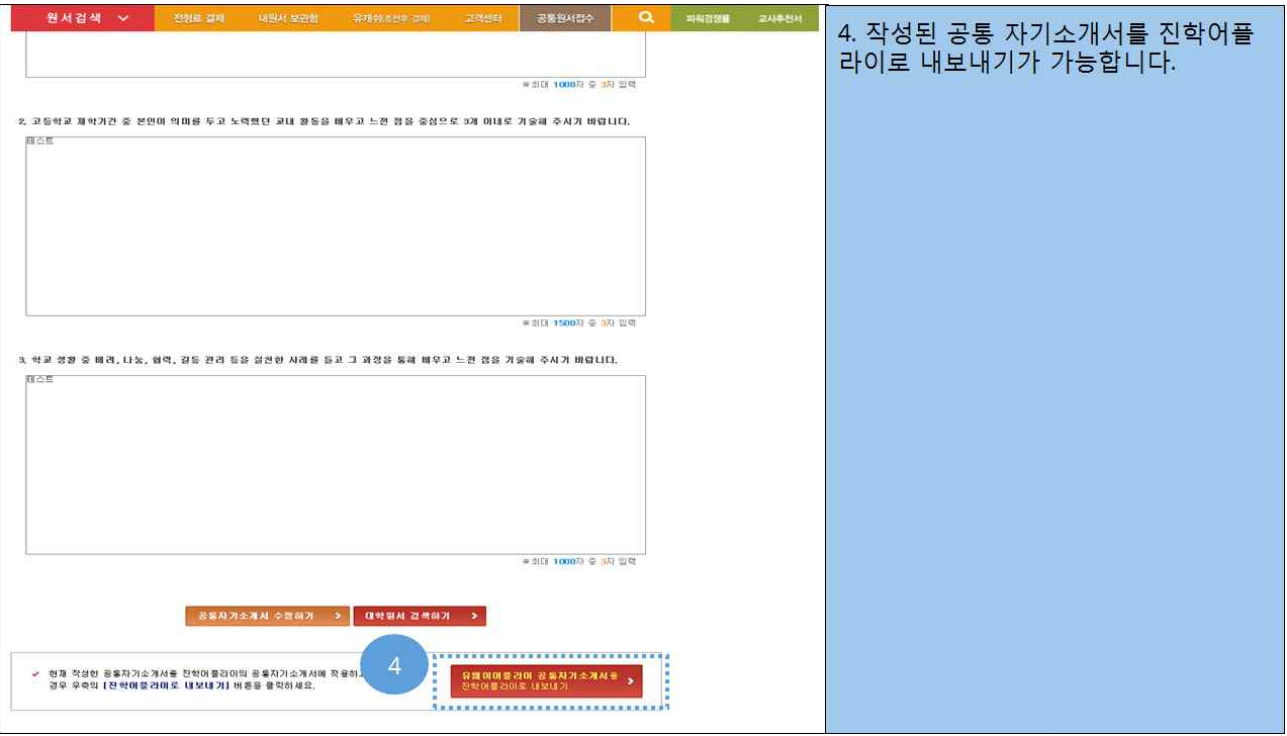

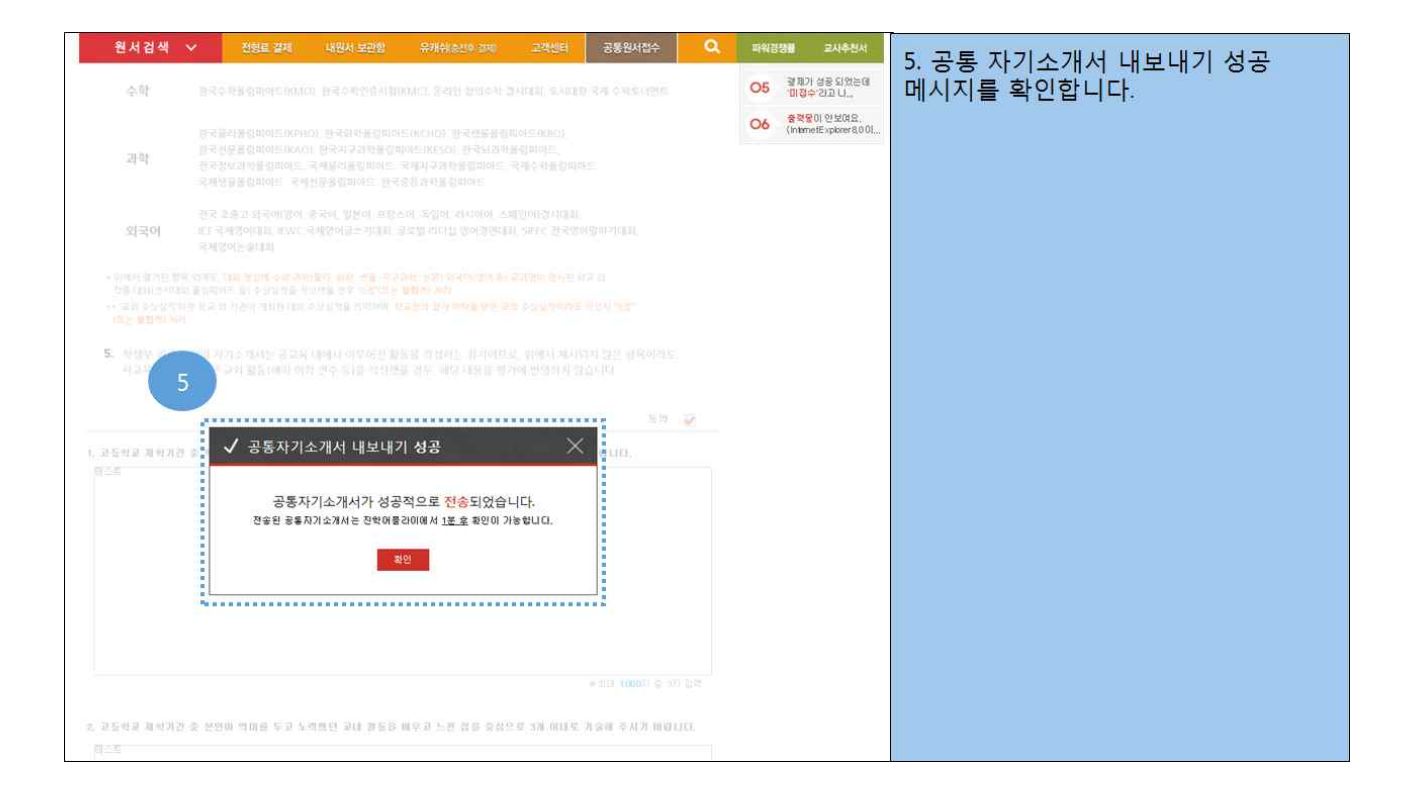

### 4. 공통원서확인

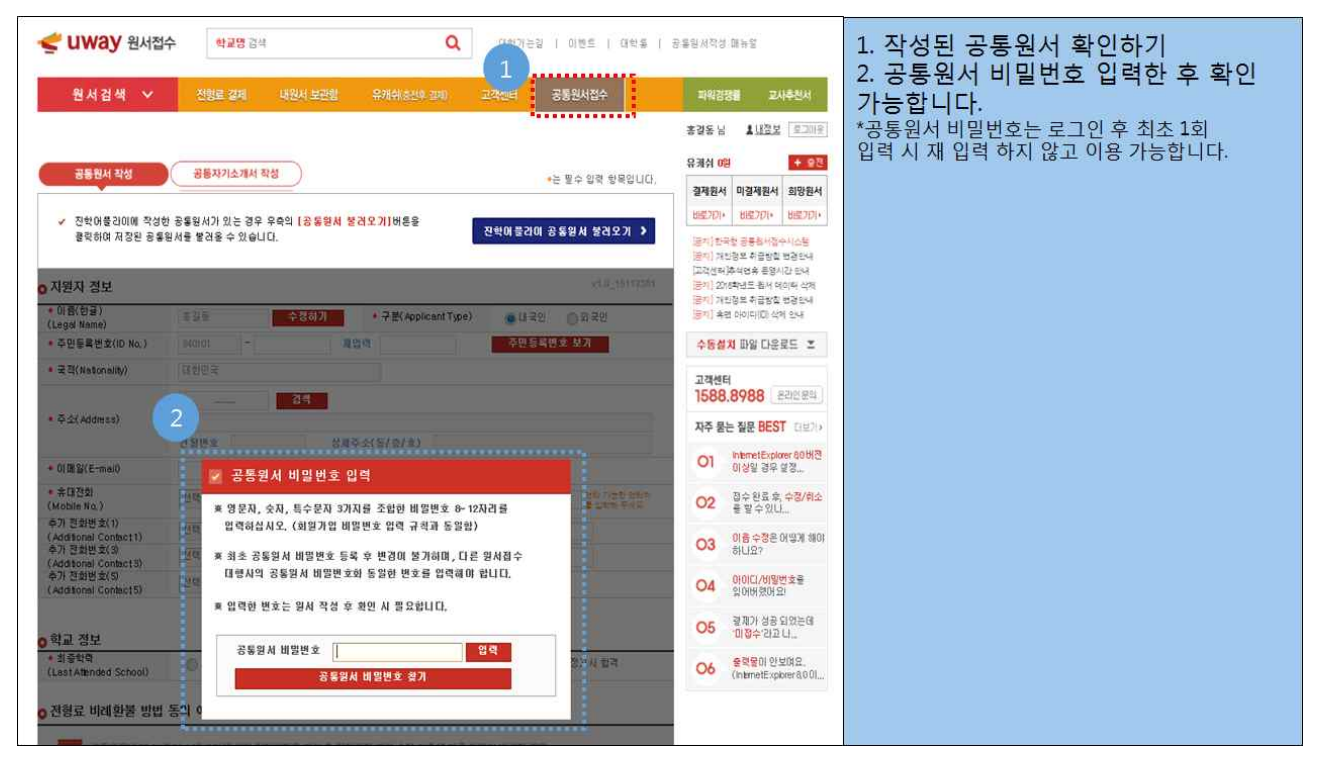

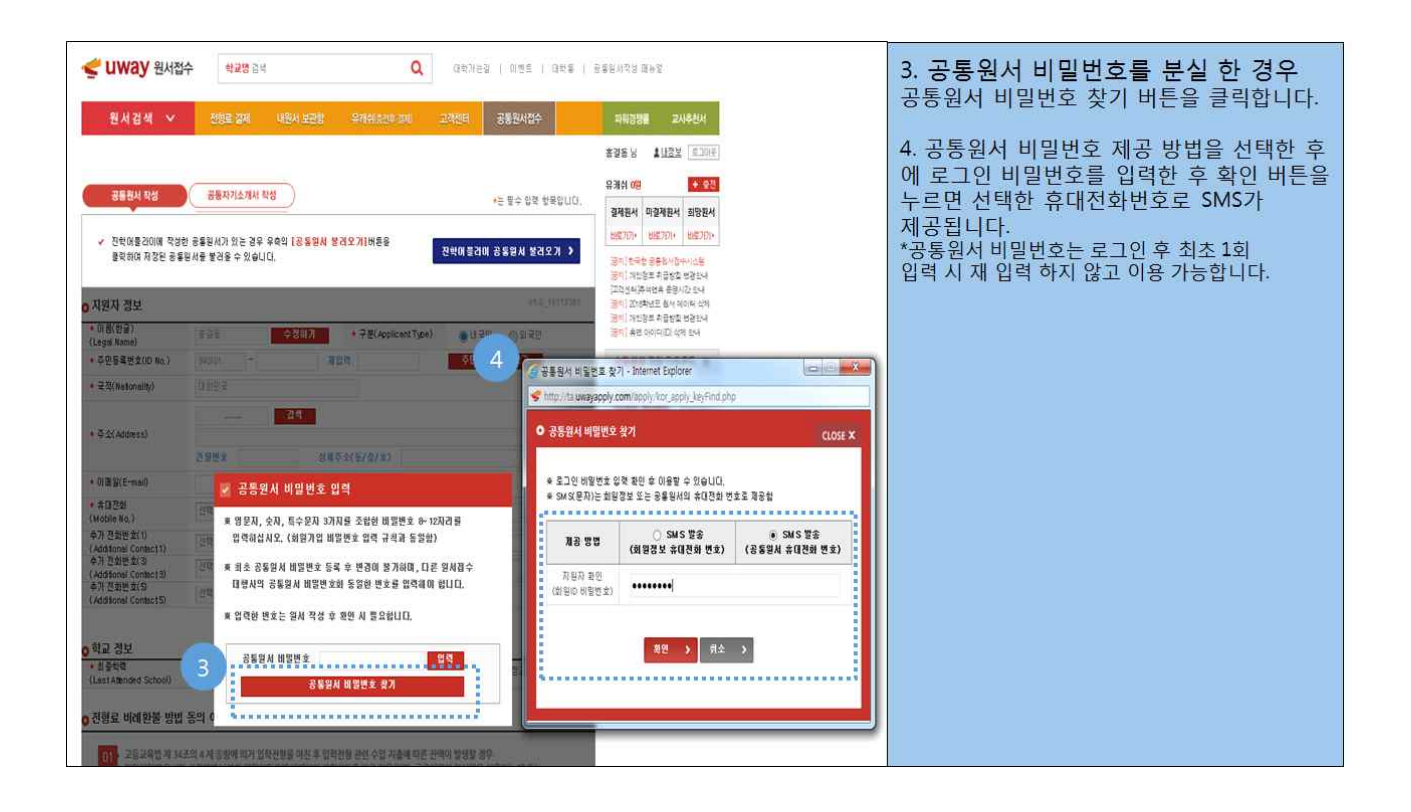

5. 원서작성 및 결제

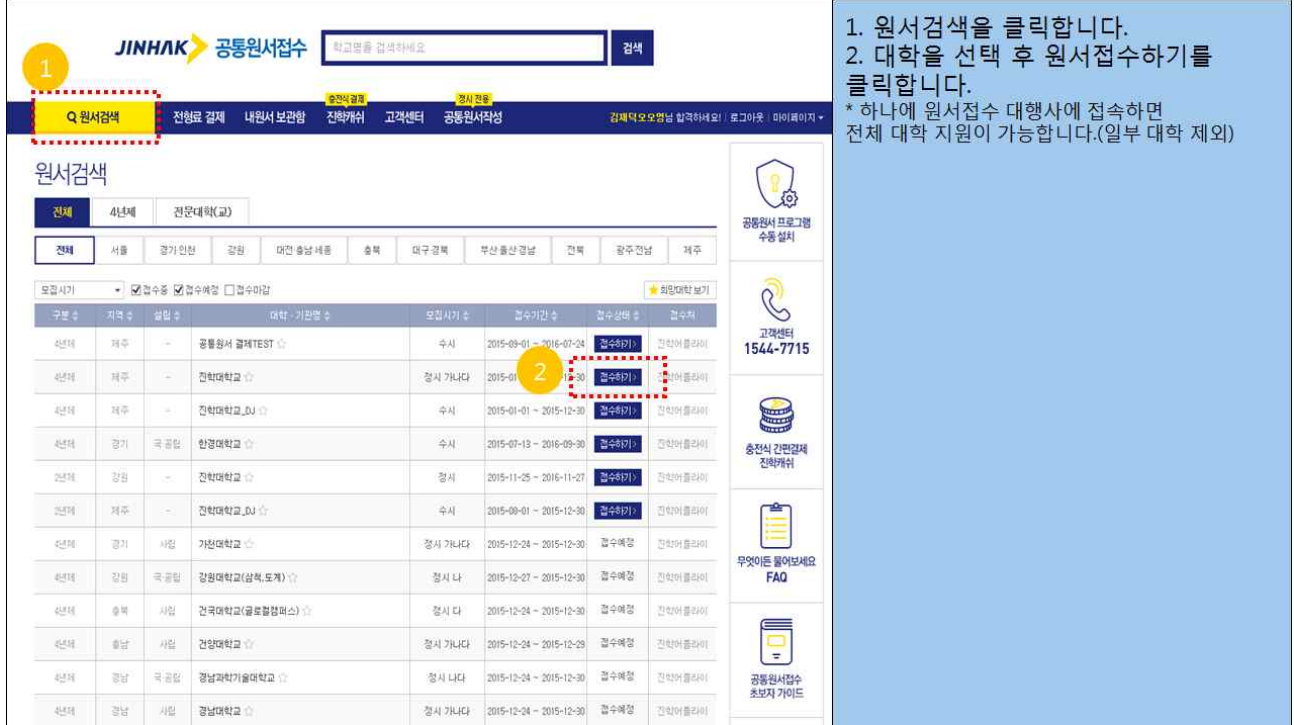

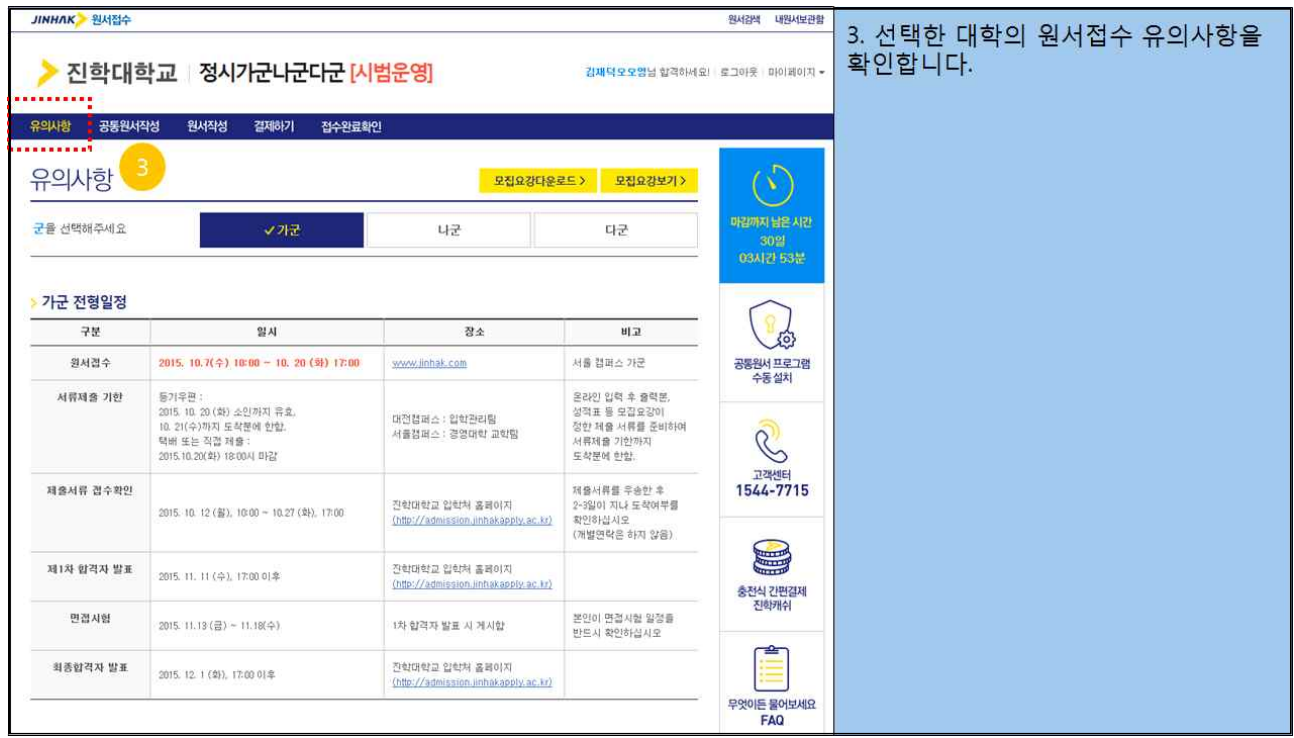

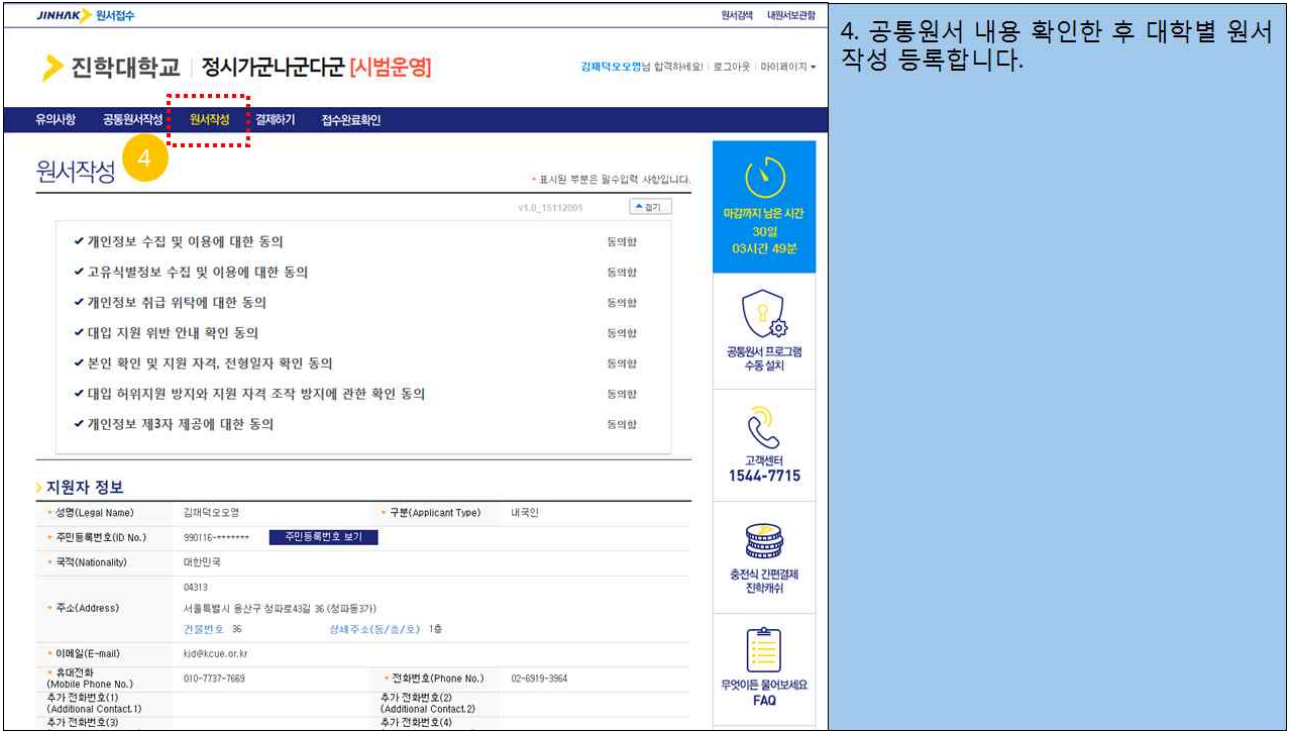

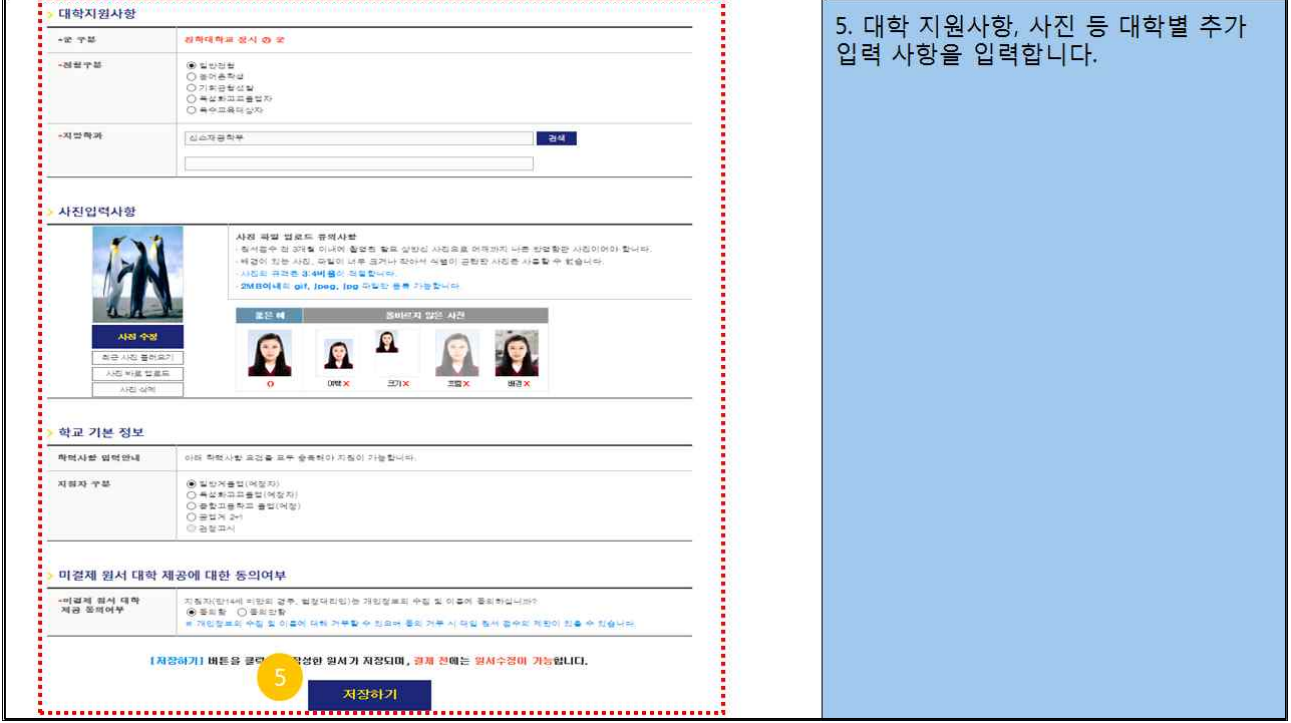

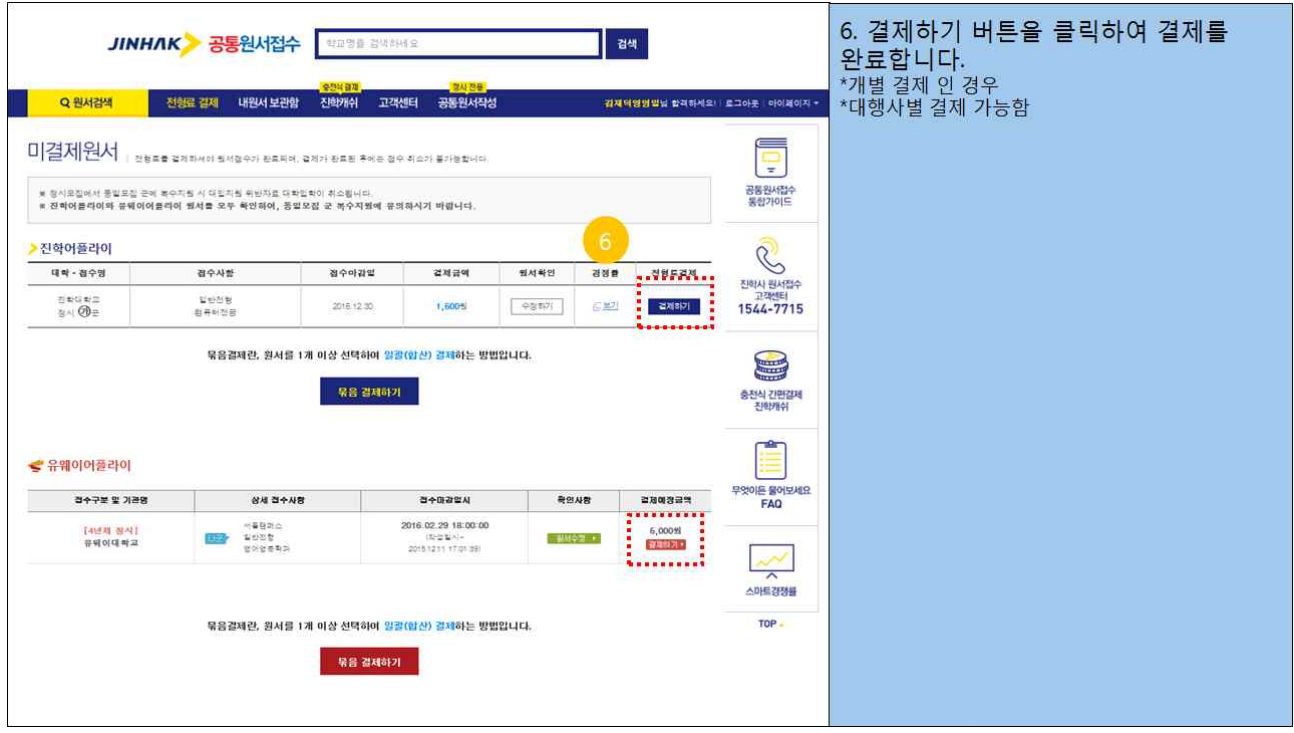

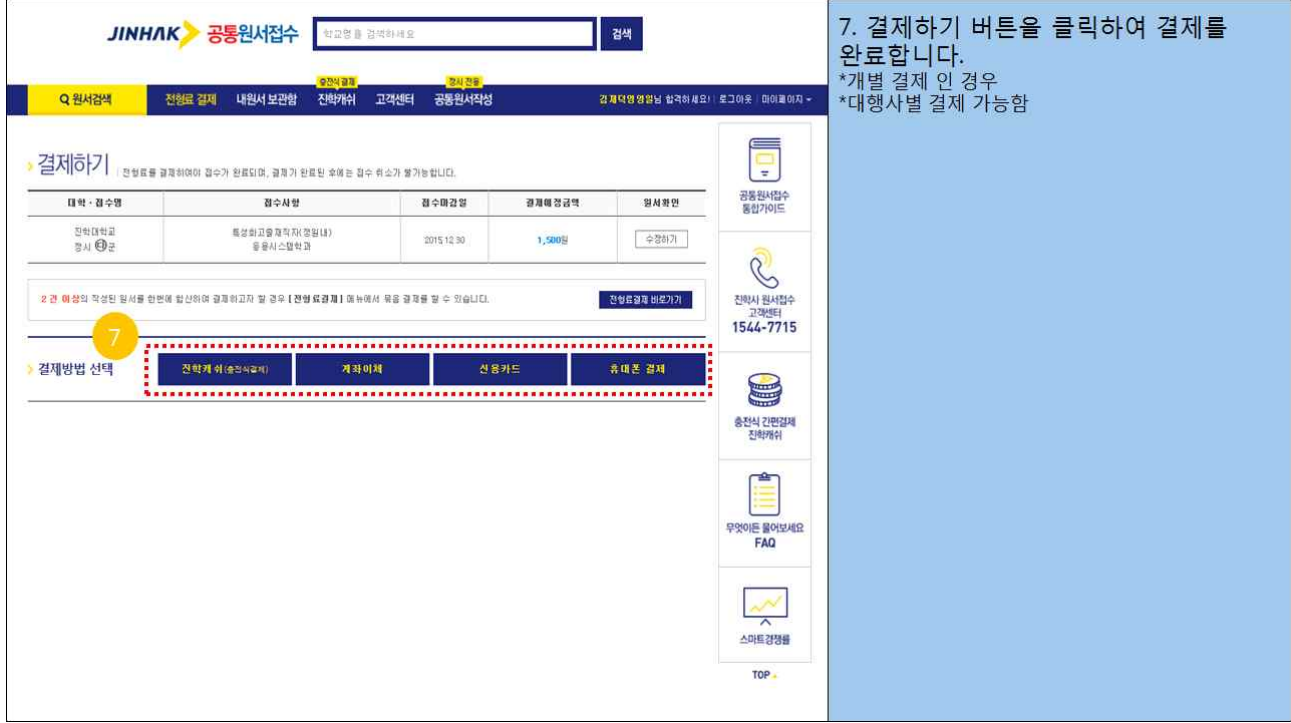

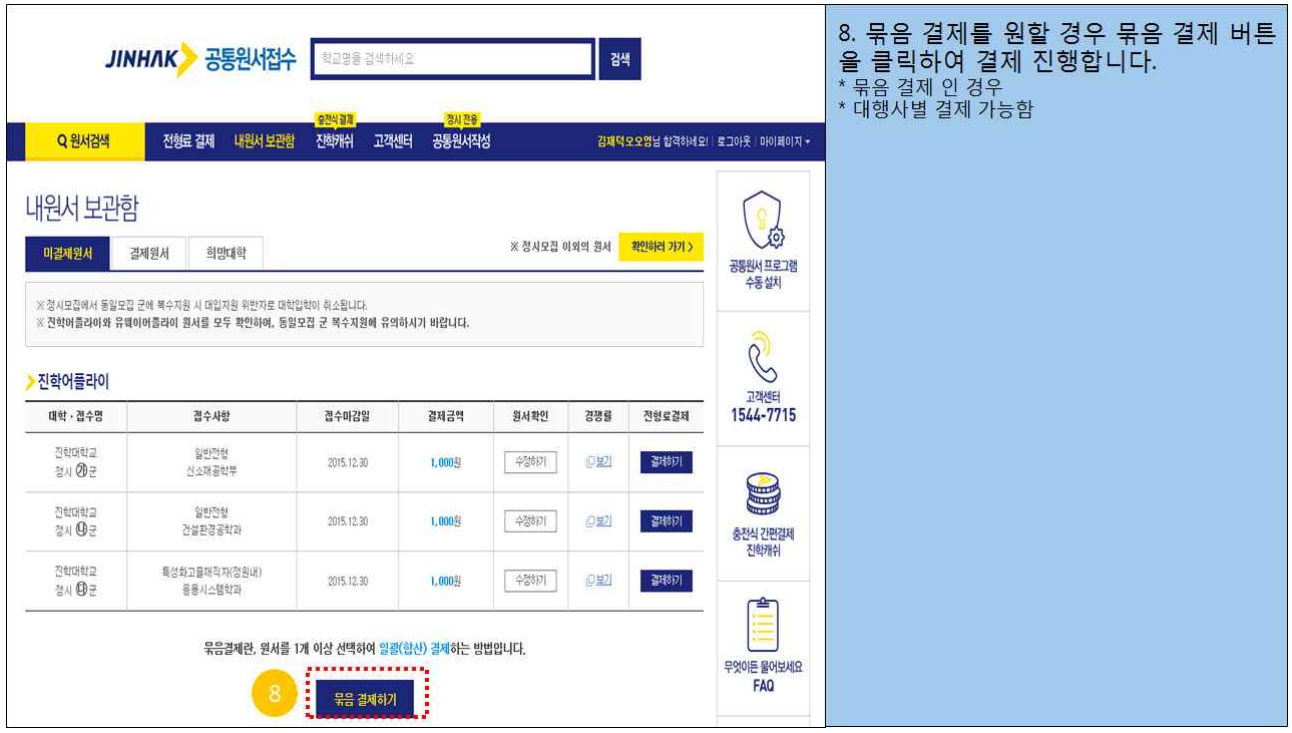

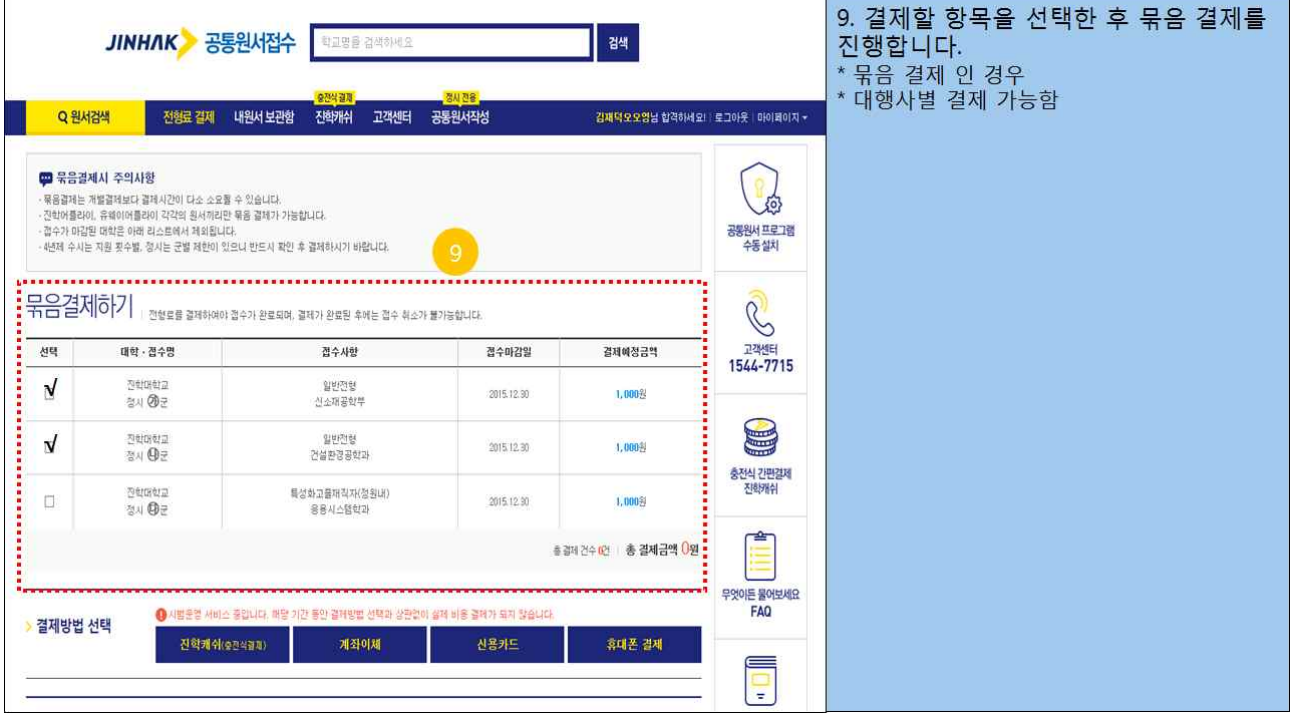

## 6. 원서확인

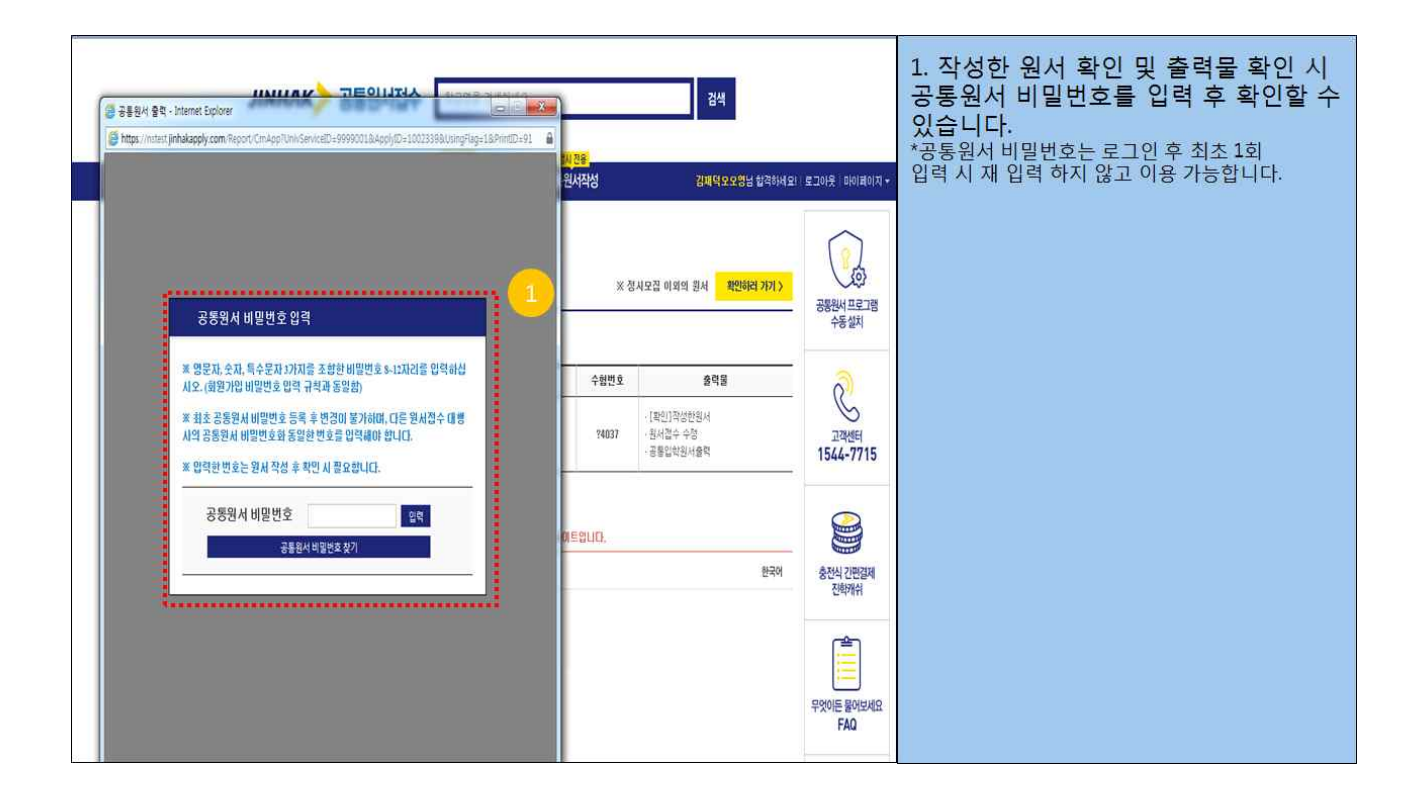

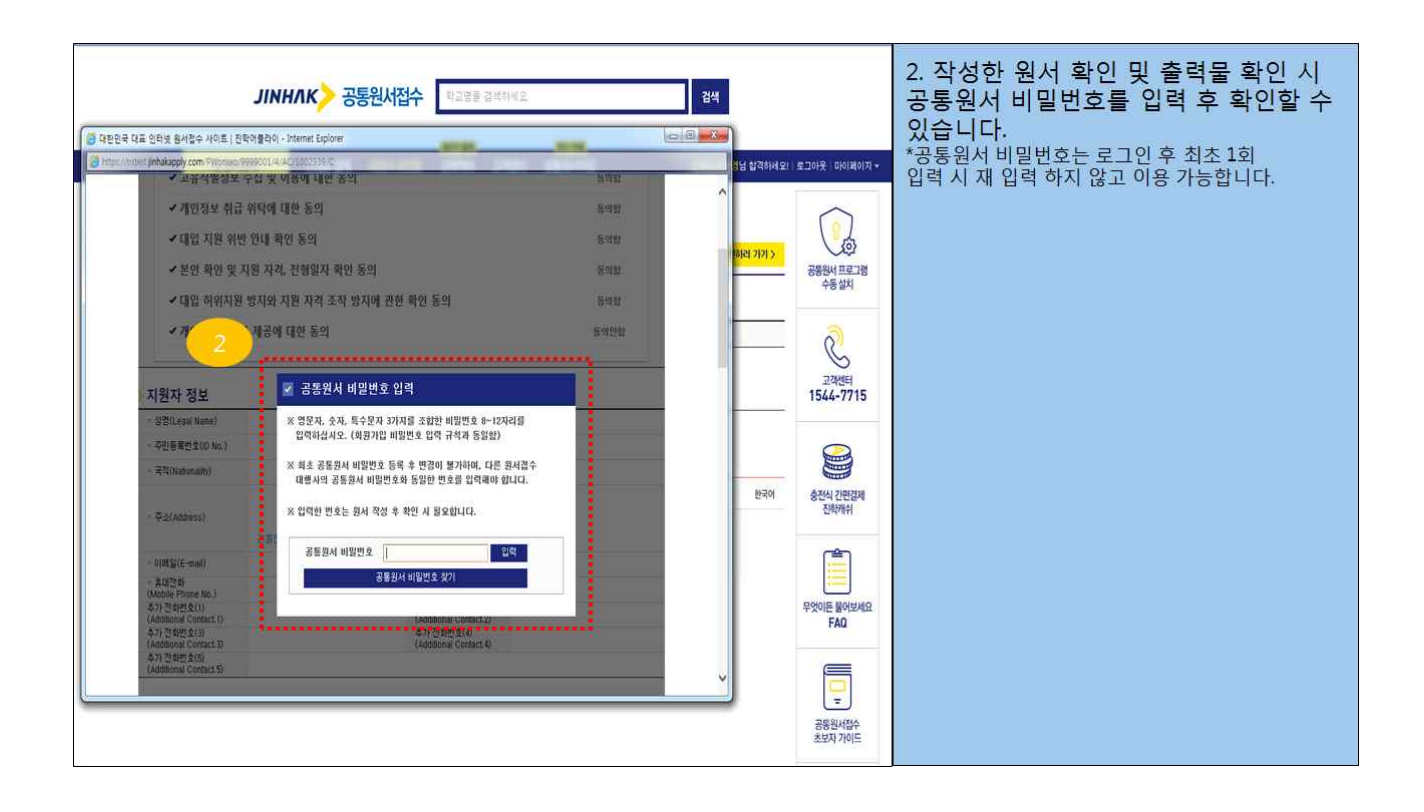

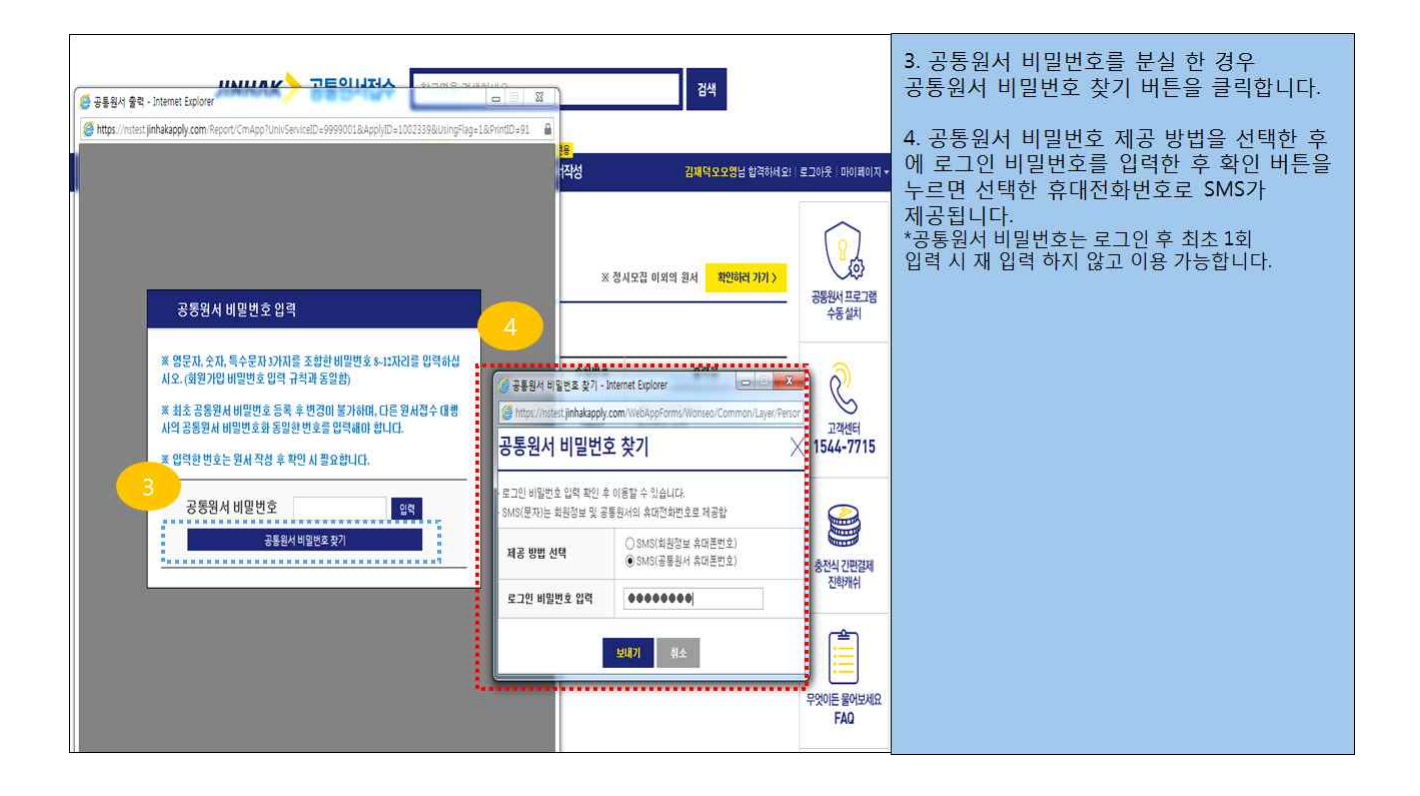

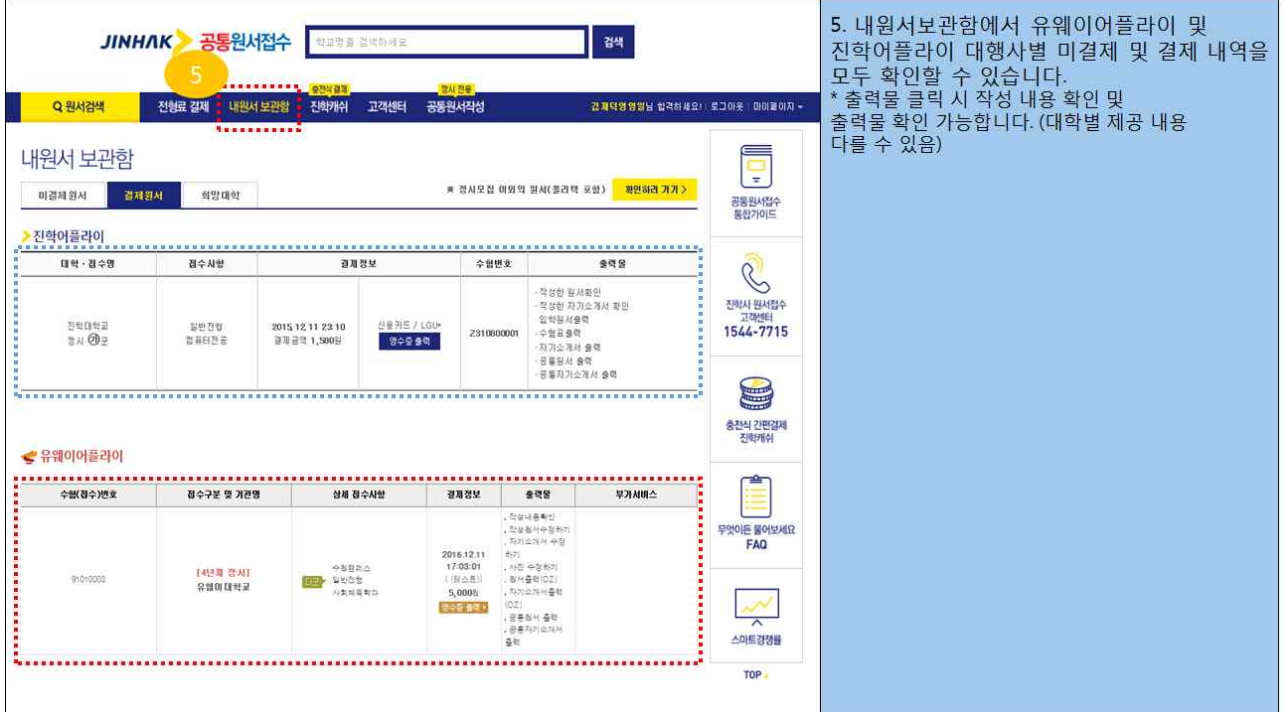

# Ⅲ FAQ

#### 1) 표준 공통원서접수시스템이란 ?

- 대학 지원 시 필요한 정보를 최초 1회 작성하여, 모든 대학에 공통적으로 적용하는 원서접수시스템입니다.

#### 2) 표준 공통원서접수시스템 장점은 무엇인가요 ?

- 원서정보(공통원서, 공통자기소개서)를 표준화하여, 1회 작성으로 모든 대학에 접수에 적용 가능합니다.
- 수험생의 개인정보의 보안 및 관리, 모니터링을 강화하였습니다.
- 묶음결제 기능을 제공하여 수험생의 편의성을 높였습니다.
- 한 곳의 원서접수 싸이트(유웨이어플라이 또는 진학어플라이)에서 모든 대학의 원서 접수가 가능합니다.

#### 3) 표준 공통원서 접수시스템은 어느 싸이트로 접속해야 하나요?

- 표준 공통원서 접수시스템은 기존과 마찬가지로 원서접수 대행사인 유웨이어플라이 또는 진학어플라이 원서접수 싸이트로 접속하시면 됩니다.

#### 4) 2017학년도 원서접수를 위한 공통원서 작성 서비스는 언제 오픈 운영되나요?

- 2017학년도 원서접수를 위한 공통원서 작성 서비스는 2016년 6월 20일(월) 오전 10 시부터 오픈되며, 통합회원 가입 및 공통원서를 수시모집 전 미리 작성할 수 있습니다.

#### 5) 통합회원을 가입하면 이용 가능한 서비스가 무엇인가요?

- 한 곳의 대행사에서 전체 대학원서 지원하기, 공통원서(자기소개서) 불러오기, 내보 내기 하기, 원서 결제 대행사별 개별·묶음결제 하기, 대행사별 통합 결제 내역 조회 하기 서비스가 제공됩니다.

#### 6) 개별회원가입 후 통합회원으로 전환 가능한가요?

- 공통원서 불러오기, 내보내기를 위해서 개별회원에서 통합회원으로 전환 가능하며, 나의 회원정보 수정에서 전환 가능합니다.

#### 7) 공통원서 불러오기, 내보내기 서비스는 무엇인가요?

- 한 곳의 대행사에서 전체 대학원서 지원하기 위해서, 대행사간 공통원서를 공유하는 서비스입니다. 예를 들어 유웨이어플라이에서 작성한 공통원서를 진학어플라이로 내보내기할 수 있으며, 진학어플라이에서 작성된 공통원서를 유웨이어플라이로 불 러오기할 수 있습니다.

#### 8) 등록한 공통원서 비밀번호를 분실 시 어떻게 해야 하나요?

- 공통원서 비밀번호 입력 팝업창에서 공통원서 비밀번호 찾기 버튼을 이용하여 회원 정보의 휴대전화번호 또는 공통원서의 휴대전화번호로 선택하여 SMS으로 제공받을 수 있습니다.

#### 9) 등록한 공통원서 비밀번호는 수정 가능한가요?

- 최초 공통원서 비밀번호 등록 후 변경이 불가하며, 분실 시 공통원서 비밀번호 찾기 서비스를 이용하여 SMS로 제공 받을 수 있습니다.

#### 10) 공통원서 작성 후 수정은 어떻게 하나요?

- 공통원서작성 메뉴에서 공통원서 비밀번호를 입력한 후에 수정 가능한 정보만 수정 할 수 있습니다.

#### 11) 공통원서 작성 후 조회는 어떻게 하나요?

- 공통원서작성 메뉴에서 공통원서 비밀번호를 입력한 후에 조회할 수 있습니다.

#### 12) 공통 자기소개서는 대학에 제출 시 수정 가능한가요?

- 공통 자기소개서는 공통문항 1번, 2번, 3번을 입력 후 대학의 자율문항(4번)을 작성 할 때 수정하여 제출할 수 있습니다.

#### 13) 공통 자기소개서는 모든 지원자가 작성해야 하나요?

- 공통 자기소개서는 대학별 자기소개서를 제출하는 지원자만 작성하시면 됩니다.

#### 14) 공통원서 작성 시 은행의 서비스 가능 시간이 아닐 경우는 계좌인증은 어떻게 해야 하나요?

- 전형료 비례환불 방법 동의 여부를 동의안함으로 하고, 나중에 은행의 서비스 가능 시간에 다시 와서 동의로 선택한 후 계좌인증을 진행하시기 바랍니다.

#### 15) 표준 공통원서접수시스템 따라 하기 동영상 및 초보자 도우미는 어디에서 확인할 수 있나요?

- 원서접수 대행사 싸이트인 유웨이어플라이, 진학어플라이에서 확인하실 수 있습니다.
- 따라 하기 동영상은 고교 홍보 포스터에 QR 코드를 이용 또는 유투브에서 표준 공 통원서접수시스템 따라 하기 동영상 검색을 한 후에 이용할 수 있습니다.
- 한국대학교육협의회 홈페이지 (http://www.kcue.or.kr/) 및 대입정보포털 (http://www.adiga.kr/) 접속 시 관련 자료를 확인하실 수 있습니다.